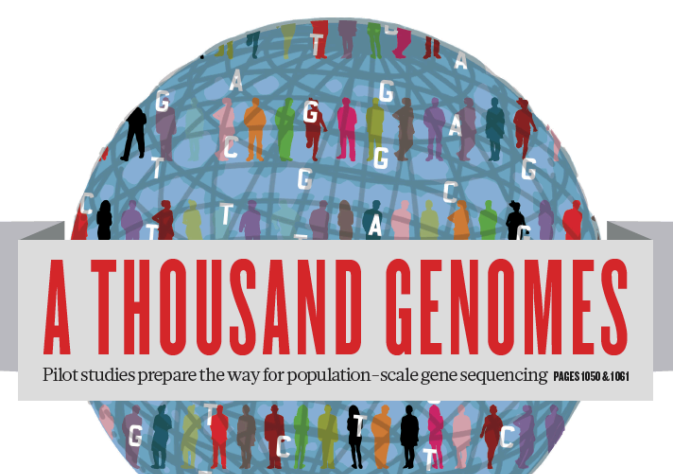

# The 1000 Genomes Project: A Tutorial

Laura Clarke and Giulietta Spudich EBI Training Room 16th February 2012

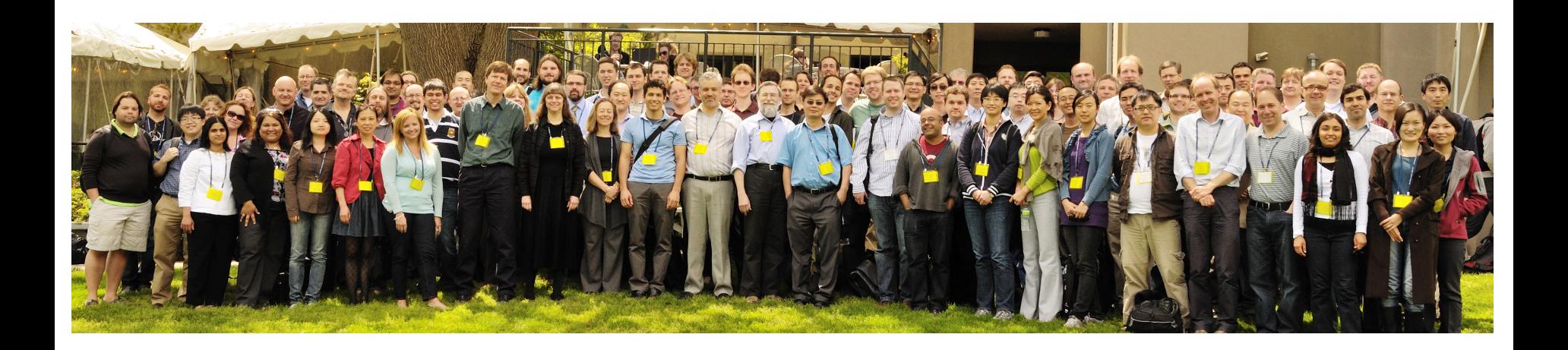

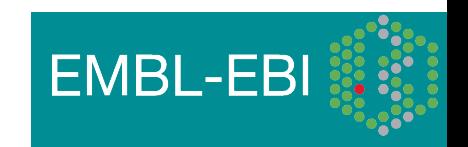

### Agenda

- Brief History of the 1000 Genomes Project, data and analysis
- The Raw Data and FTP site
- Exercise: Finding and viewing Data
- The Website and Browser
- Exercise: Using the Browser
- The 1000 Genomes Tools
- Exercise: Interacting with 1000 genomes on the command line

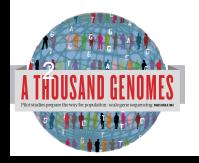

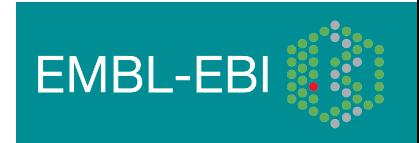

### **Glossary**

- **Pilot** : The 1000 Genomes project ran a pilot study between 2008 and 2010
- **Phase 1**: The initial round of exome and low coverage sequencing of 1000 individuals
- **Phase 2**: Expanded sequencing of 1700 individuals and method improvement
- **SAM/BAM**: Sequence Alignment/Map Format, an alignment format
- **VCF**: Variant Call Format, a variant format

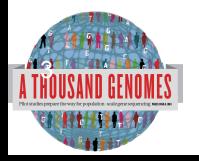

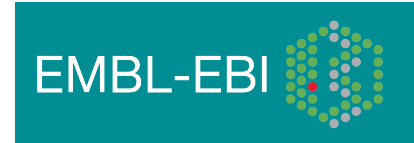

## Command Line Tools

- Samtools http://samtools.sourceforge.net/
- Tabix http://sourceforge.net/projects/samtools/files/tabix/
	- (Please note it is best to use the trunk svn code for this as the 0.2.5 release has a bug)
	- svn co https://samtools.svn.sourceforge.net/svnroot/samtools/trunk/tabix
- Vcftools http://vcftools.sourceforge.net/
- The ensembl variation and core apis http://www.ensembl.org/index.html
- The variant effect predictor ftp://ftp.ensembl.org/pub/misc-scripts/Variant\_effect\_predictor/
- The variation pattern finder ftp://ftp.1000genomes.ebi.ac.uk/vol1/ftp/technical/browser/variation\_pattern\_finder/version\_1.0
- VCF to PED Converter ftp://ftp.1000genomes.ebi.ac.uk/vol1/ftp/technical/browser/vcf\_to\_ped\_converter/version\_1.0/
- Haploview http://www.broadinstitute.org/scientific-community/science/programs/medical-and-populationgenetics/haploview/downloads

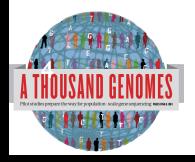

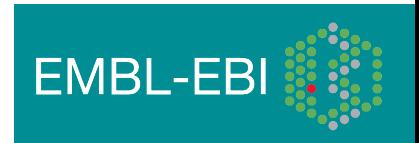

### Slides available online

• http://www.1000genomes.org/using-1000-genomes-data

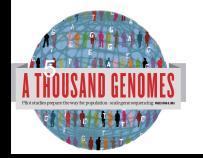

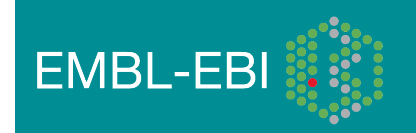

# How are you using 1000 genomes data?

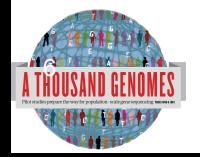

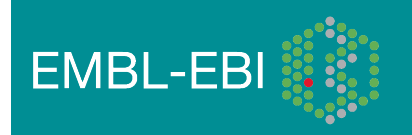

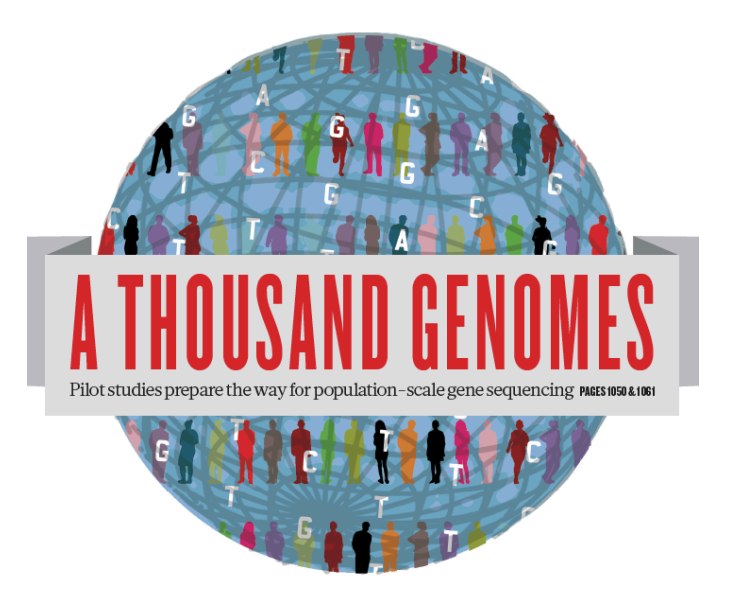

### The 1000 Genomes Project: A Brief History of Data and Analysis

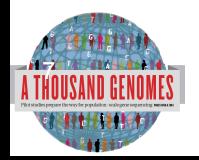

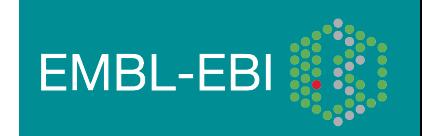

# The 1000 Genomes Project

- International project to construct a foundational data set for human genetics
	- Discover virtually all common human variations by investigating many genomes at the base pair level
	- Consortium with multiple centers, platforms, funders
- Aims
	- Discover population level human genetic variations of all types (95% of variation > 1% frequency)
	- Define haplotype structure in the human genome
	- Develop sequence analysis methods, tools, and other reagents that can be transferred to other sequencing projects

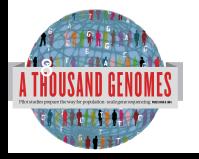

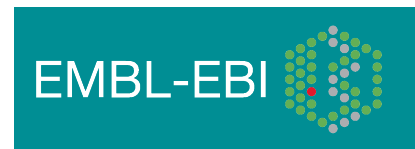

# 3 pilot coverage strategies

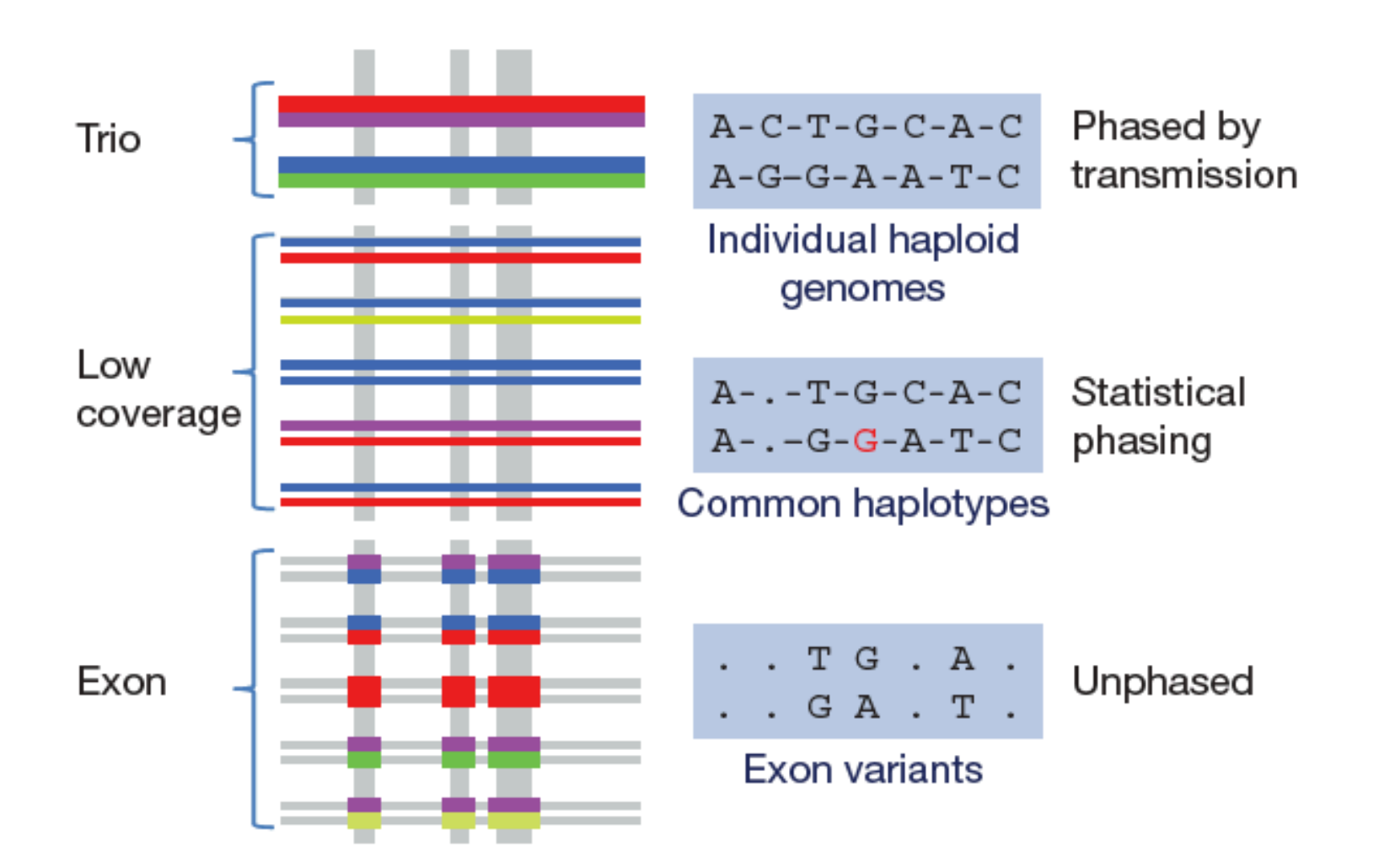

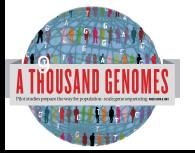

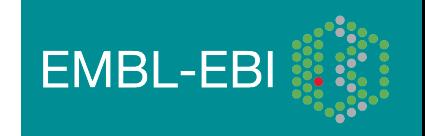

## Main Project Design

- Based on the result of the pilot project, we decided to collect data on 2,500 samples from 5 continental groupings
	- Whole-genome low coverage data (>4x)
	- Full exome data at deep coverage (>20x)
	- A number of deep coverage genomes to be sequenced, with details to be decided
	- High density genotyping at subsets of sites
- Phase 1 Release Integrated Variant Release has been made.

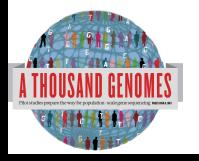

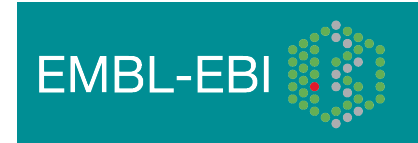

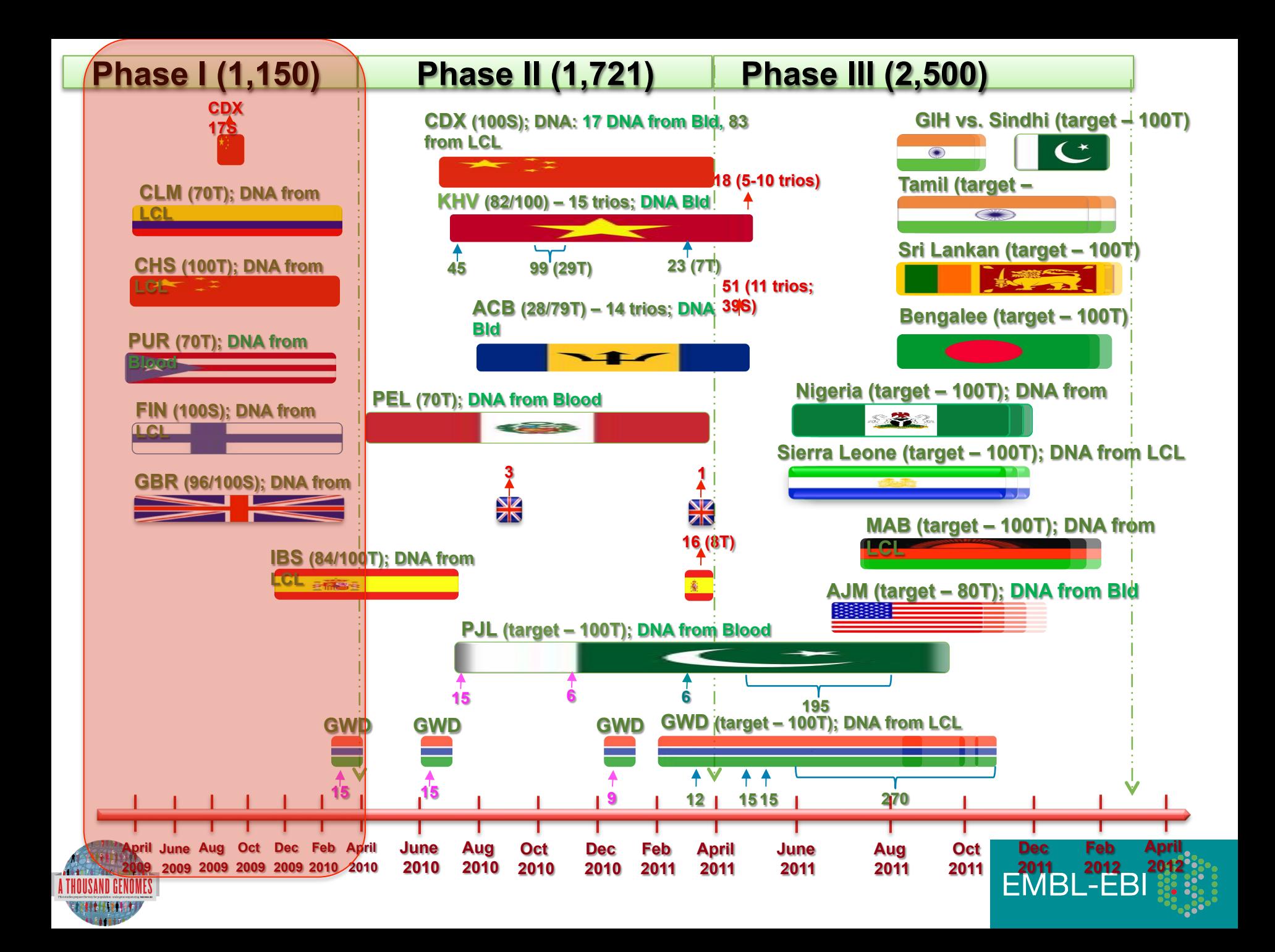

### Phase 1 analysis goal: an **integrated view of human variations**

• Reconstruct haplotypes including all variant types, using all datasets

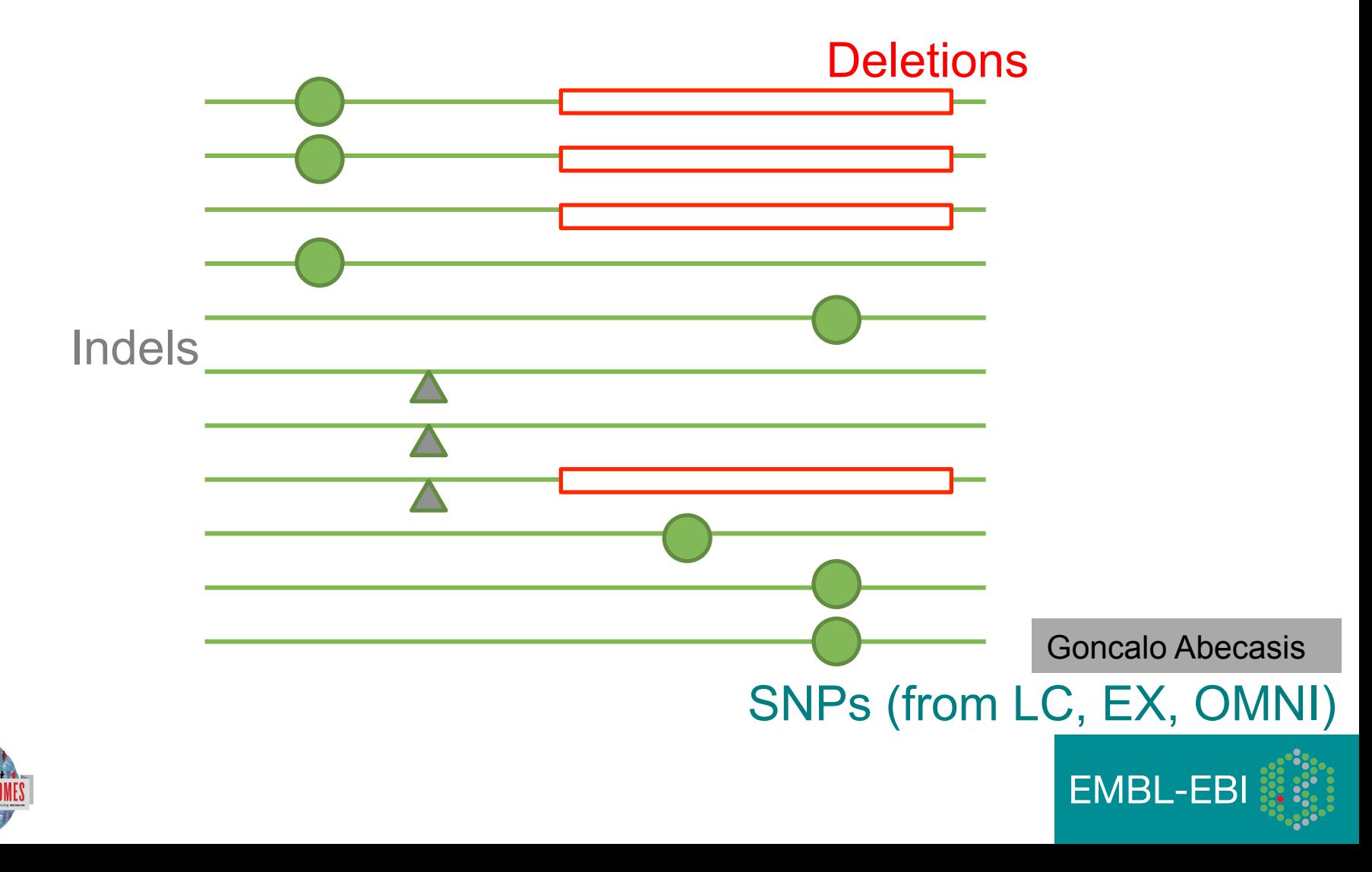

### Deep coverage exome data is more sensitive to low-frequency variants

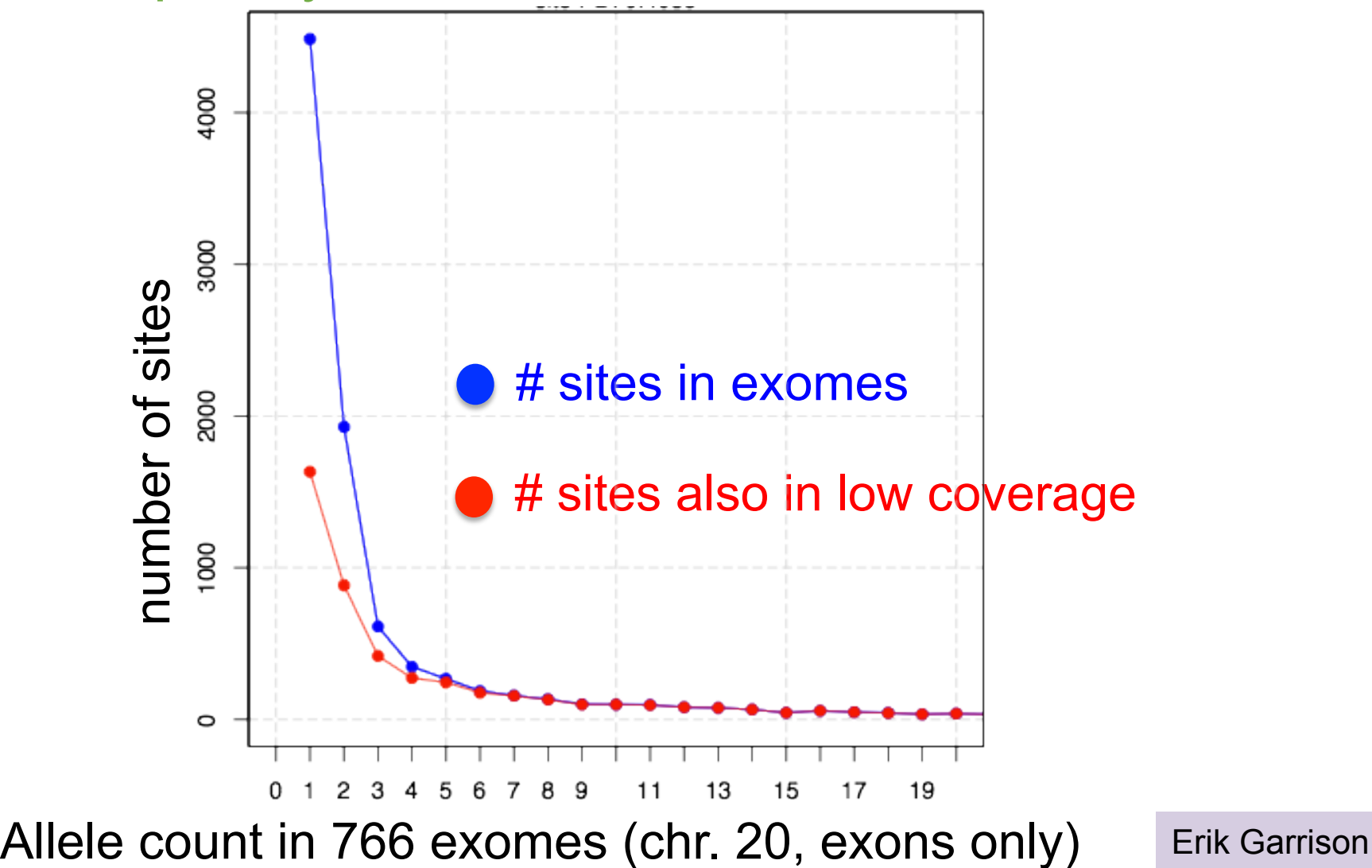

**EMBL-EBI** 

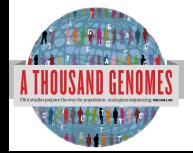

### Newly discovered SNPs are mostly at low frequency and enriched for functional variants

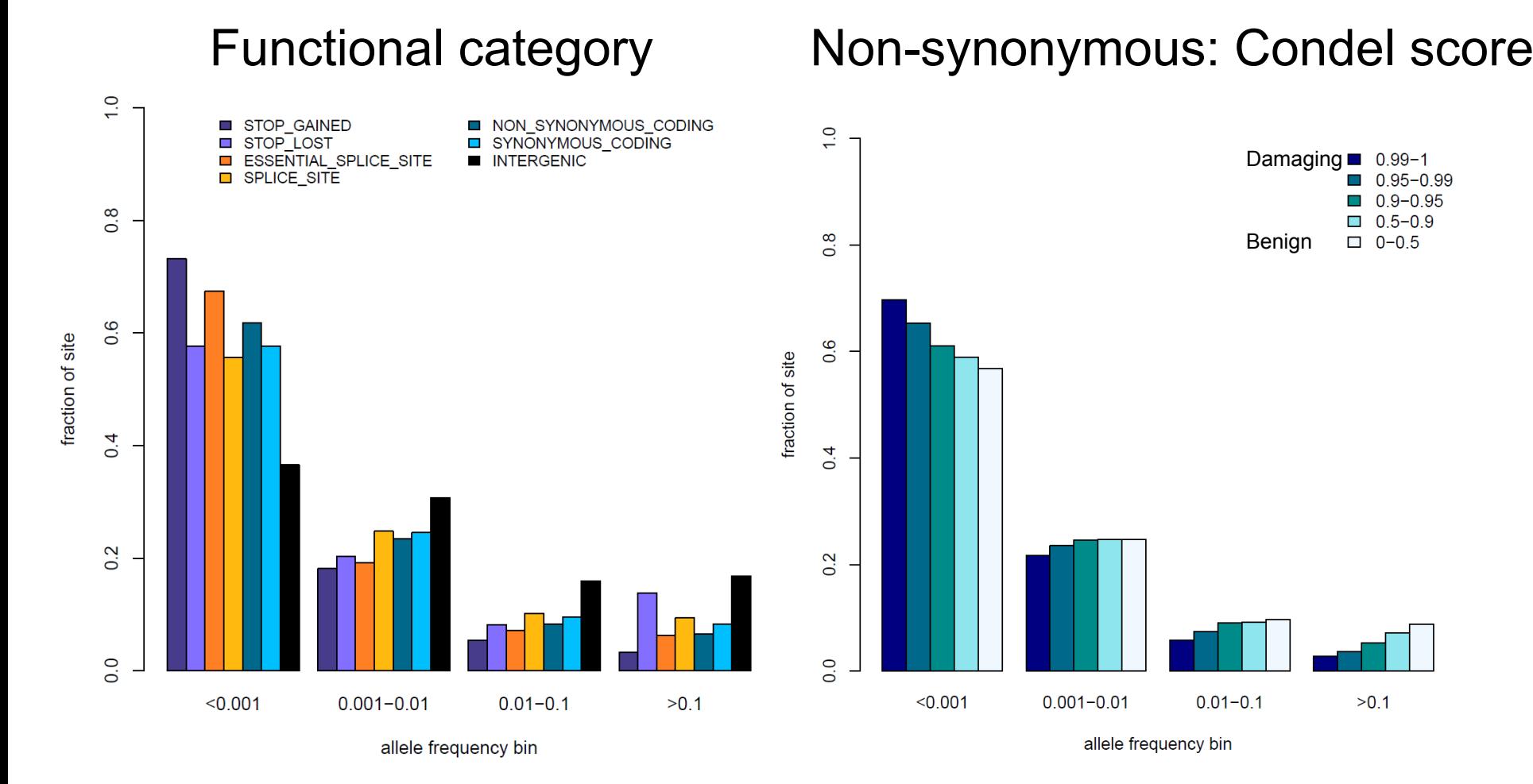

Presentation on using the data for GWAS by Brian Howie **Enza Colonna**, Yuan Chen, Yali Xue

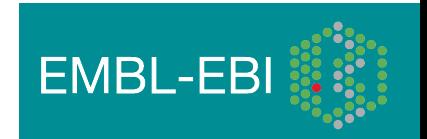

## Fraction of variant sites present in an individual that are **NOT** already represented in dbSNP

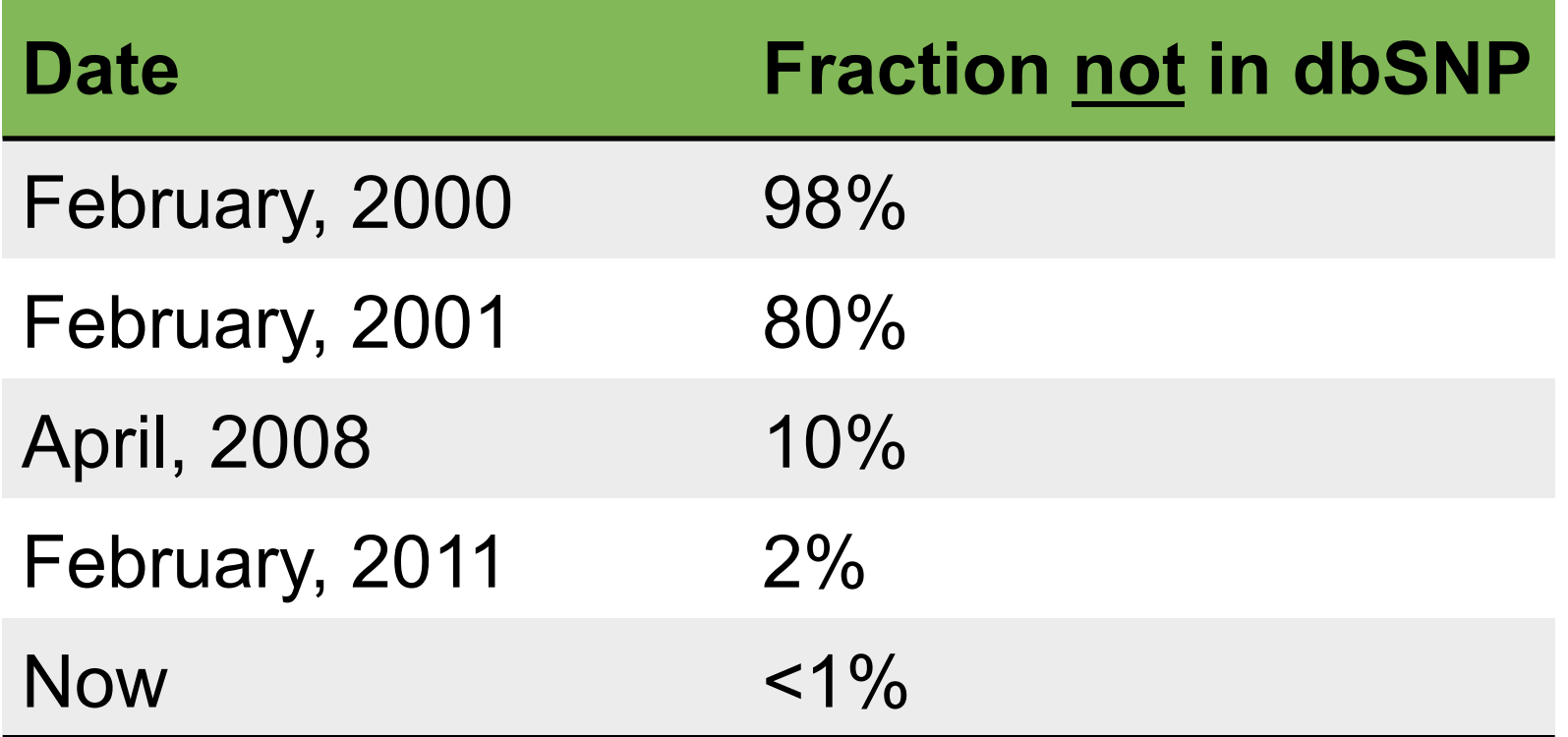

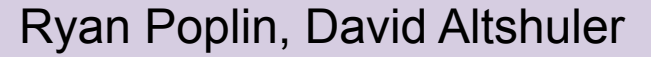

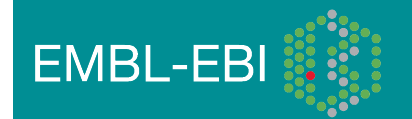

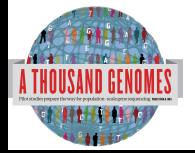

## 1000 Genomes Project: Present & Future

- First Phase 2 sequence release 14<sup>th</sup> November 2011
- First Phase 2 alignment release in progress
- First Phase 2 variant site release Summer 2012
- Sample collected expected end to June 2012
- Final Phase 3 Sequence release expected December 2012
- 2013 will represent finalization of 1000 genomes analysis results and final data releases

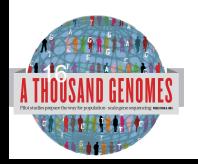

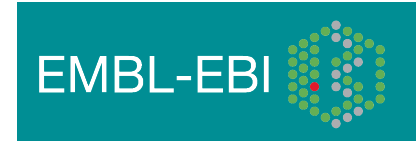

# Hapmap, The Pilot Project and The Main Project

### • Hapmap

- Starting in 2002
- Last release contained  $\sim$ 3m snps
- 1400 individuals
- 11 populations
- High Throughput genotyping chips
- 1000 Genomes Pilot project
	- Started in 2008
	- Paper release contained  $~14$  million snps
	- 179 individuals
	- 4 populations
	- Low coverage next generation sequencing
- 1000 Genomes Phase 1
	- Started in 2009
	- Phase 1 release has 36.6millon snps, 3.8millon indels and 14K deletions
	- 1094 individuals
	- 14 populations
	- Low coverage and exome next generation sequencing
- 1000 Genomes Phase 2
	- Started in 2011
	- 1715 individuals
	- 19 Populations

17.<br>11 Alia

Low coverage and exome next generation sequencing

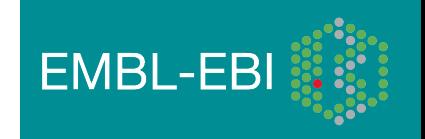

## **Timeline**

18<sup>1</sup><br>1820

- September 2007: 1000 Genomes project formally proposed Cambridge, UK
- April 2008: First Submission of Data to the Short Read Archive.
- May 2008: First public data release.
- October 2008: SAM/BAM Format Defined.
- December 2008: First High Coverage Variants Released.
- December 2008: First 1000 genomes browser released
- May 2009: First Indel Calls released.
- July 2009: VCF Format defined
- August 2009: First Large Scale Deletions released.
- December 2009: First Main Project Sequence Data Released.
- March 2010: Low Coverage Pilot Variant Release made
- July 2010: Phased genotypes for 159 Individuals released.
- October 2010: A Map of Human Variation from population scale sequencing is published in Nature.
- January 2011: Final Phase 1 Low coverage alignments are released
- May 2011: @1000genomes appears on Twitter
- May 2011: First Variant Release made on more than 1000 individuals
- October 2011: Phase 1 integrated variant release made

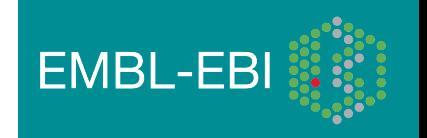

# Sequencing Data

• The Project contains data from 3 different providers and multiple platforms

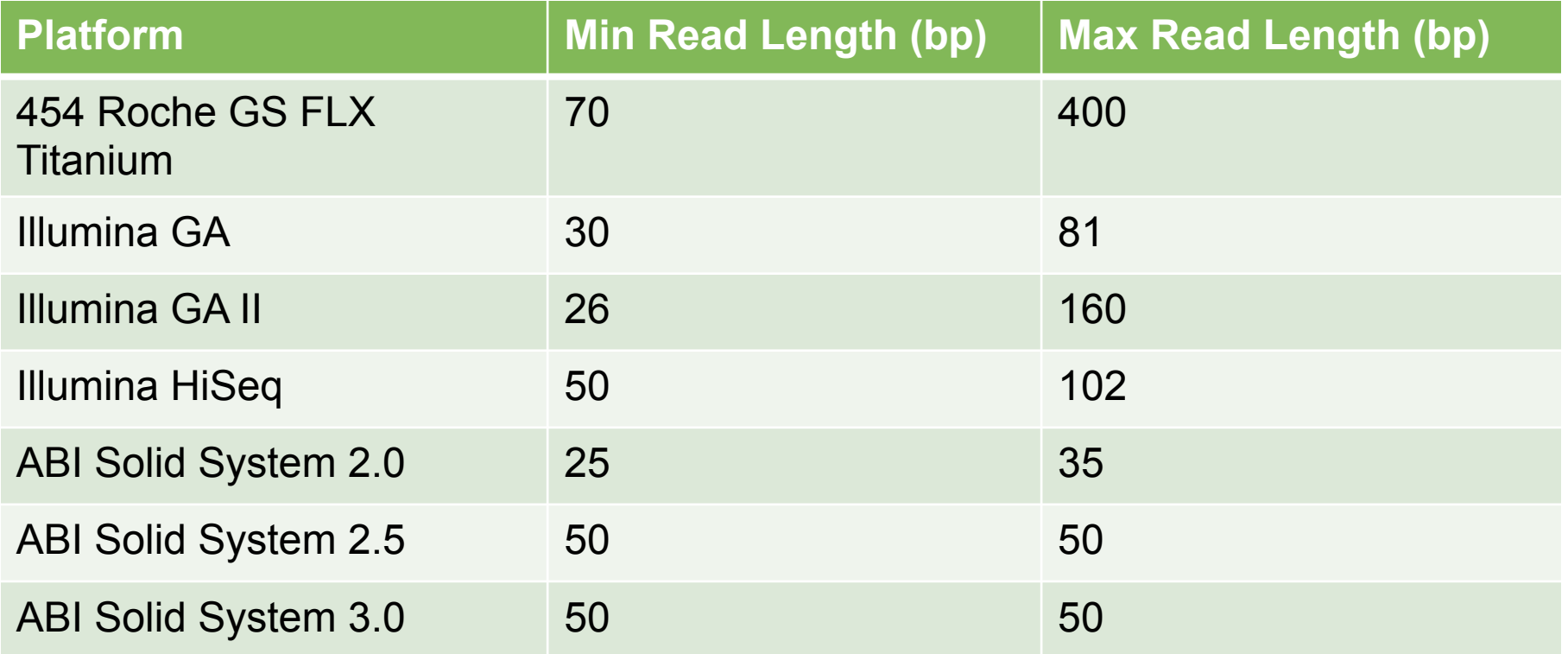

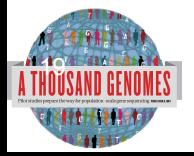

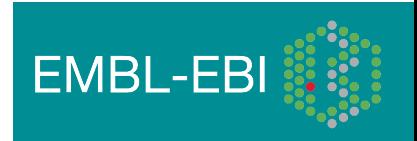

# Alignment Data

- The project has made more than 10 releases of Alignment Data
- Pilot Project
	- Aligned to NCBI36
	- Maq and Corona
	- Base Quality Recalibration done
- Phase 1
	- Aligned to GRCh37
	- BWA and Bfast
	- Indel Realignment
- Phase 2
	- Aligned to extended GRCh37
	- Improvements to Base Quality Recalibration

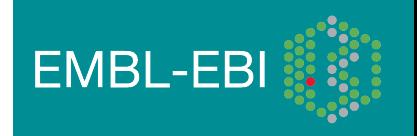

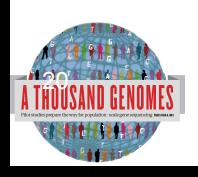

# Variant Calling

- Early call sets used a single variant caller
- Intersect approach developed during pilot
- Variant Quality Score Recalibration (VQSR) developed for Phase 1
- Genotype Likelihoods assigned to help with genotype calling
- Integrated genotype calling based on individual variant call sets
- Phase 2 looks to improve site discovery and improve integration

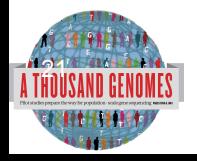

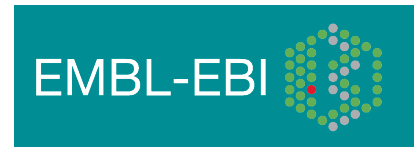

## Data Availability

- FTP site: ftp://ftp.1000genomes.ebi.ac.uk/vol1/ftp/
	- Raw Data Files
- Web site: http://www.1000genomes.org
	- Release Announcements
	- **Documentation**
- Ensembl Style Browser: http://browser.1000genomes.org
	- Browse 1000 Genomes variants in Genomic Context
	- Variant Effect Predictor
	- Data Slicer
	- **Other Tools**

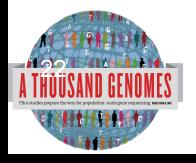

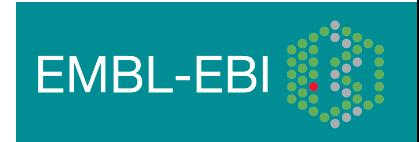

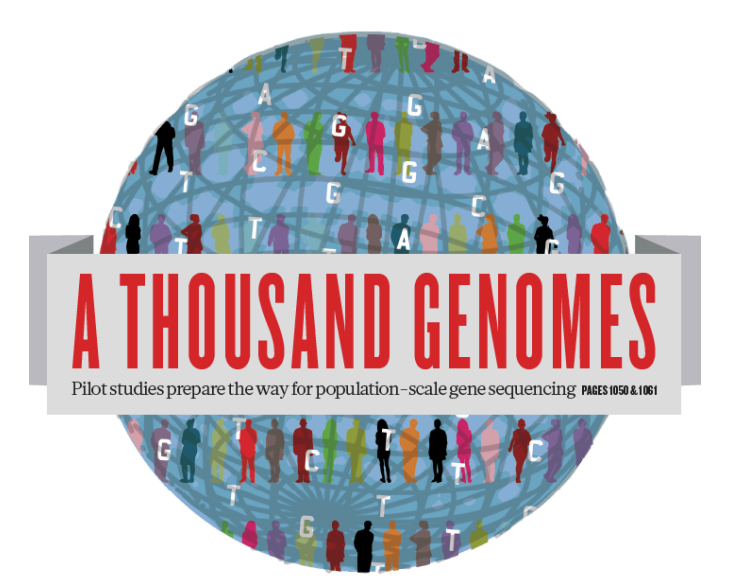

### The 1000 Genomes Project: The Raw Data

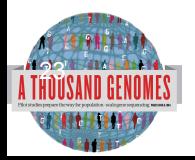

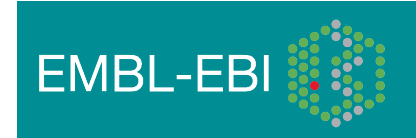

# What is available on the ftp site

### Sequence Data

- Fastq files
- @ERR050087.1 HS18\_6628:8:1108:8213:186084#2/1
- GGTTAGGGTTAGGGTTAGGGTTAGGGTTAGGGTTAGGG
- +

 $24^{\circ}$ 

- DCDHKHKKIJGNNHIJIIKLLMCLKMAILIJH3K>HL1I=>MK.D<
- Alignment Data
	- BAM files
	- ERR052835.20962733 163 11 60239 0 100M = 60609 469
- Variant Calls
	- VCF files
	- 1 10523 . TCCG T 152 PASS VT=INDEL;RSQ=0.5246; AFR\_AF=0.01
- Reference Data Sets
	- Reference genome in fasta
		- Annotation sets in bed or gtf

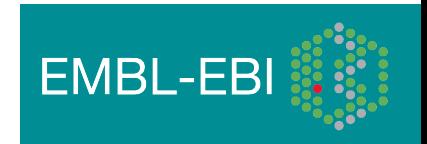

### Data formats and key tools

*BIOINFORMATICS APPLICATIONS NOTE Vol. 25 no. 16 2009, pages 2078–2079*

*doi:10.1093/bioinformatics/btp352*

### *Sequence analysis*

### **The Sequence Alignment/Map format and SAMtools**

Heng Li<sup>1,†</sup>, Bob Handsaker<sup>2,†</sup>, Alec Wysoker<sup>2</sup>, Tim Fennell<sup>2</sup>, Jue Ruan<sup>3</sup>, Nils Homer<sup>4</sup>, Gabor Marth<sup>5</sup>, Goncalo Abecasis<sup>6</sup>, Richard Durbin<sup>1,∗</sup> and 1000 Genome Project Data Processing Subgroup7

<sup>1</sup>Wellcome Trust Sanger Institute, Wellcome Trust Genome Campus, Cambridge, CB10 1SA, UK, <sup>2</sup>Broad Institute of MIT and Harvard, Cambridge, MA 02141, USA, <sup>3</sup>Beijing Institute of Genomics, Chinese Academy of Science, Beijing 100029, China, 4Department of Computer Science, University of California Los Angeles, Los Angeles, CA 90095, <sup>5</sup>Department of Biology, Boston College, Chestnut Hill, MA 02467, <sup>6</sup>Center for Statistical Genetics, Department of Biostatistics, University of Michigan, Ann Arbor, MI 48109, USA and 7http://1000genomes.org

Received on April 28, 2009; revised on May 28, 2009; accepted on May 30, 2009

**Summary:** The Sequence Alignment/Map (SAM) format is a generic

Advance Access publication June 8, 2009 Associate Editor: Alfonso Valencia

### **2 METHODS** *BIOINFORMATICS APPLICATIONS NOTE Vol. 27 no. 15 2011, pages 2156–2158*

### alignment for storing read alignments against reference  $\mathbf{r}_i$ sequences, supporting short and long reads (up to 128 Mbp) and long reads (up to 128 Mbp) and long reads (up to 128 Mbp) and long reads (up to 128 Mbp) and long reads (up to 128 Mbp) and long reads (up to 128 Mbp) and long **2.1.1 Sequence analysis**

**2.1 The SAM format**

*Sequence analysis* Advance Access publication June 7, 2011

### produced by different sequencing platforms. It is flexible in style, compact in size, efficient in random access and is the format in which **The variant call format and VCFtools**

proposed in SAM added four more operations: 'N' for skipped bases on

all the meta information generated by MAQ. Most of this space is used to

alignments from the 1000 Genomes Project are released. SAMTOO Genomes Project are released. SAMTOO implements various utilities for post-processing alignments in the SAM format, such as indexing, variant caller and alignment viewer, and thus provides universal tools for processing read alignments. Petr Danecek<sup>1,†</sup>, Adam Auton<sup>2,†</sup>, Goncalo Abecasis<sup>3</sup>, Cornelis A. Albers<sup>1</sup>, Eric Banks<sup>4</sup>, Mark A. DePristo<sup>4</sup>, Robert E. Handsaker<sup>4</sup>, Gerton Lunter<sup>2</sup>, Gabor T. Marth<sup>5</sup>, Stephen T. Sherry<sup>6</sup>, Gilean McVean<sup>2,7</sup>, Richard Durbin<sup>1,</sup>\* and 1000 Genomes Project Analysis Group<sup>‡</sup>

 $\mathbb{R}^n$  with the adventure such as adventure such as  $\mathbb{R}^n$  such as  $\mathbb{R}^n$ Illumina/Solexa, AB/SOLiD and Roche/454 (Mardis, 2008), a variety of new alignment tools (Langmead *et al*., 2009; Li *et al*., An iarysis Circup<br><sup>1</sup>Wellcome Trust Sanger Institute, Wellcome Trust Genome Campus, Cambridge CB10 1SA, <sup>2</sup>Wellcome Trust Centre for Human Genetics, University of Oxford, Oxford OX3 7BN, UK, <sup>3</sup>Center for Statistical Genetics, Department of Biostatistics, University of Michigan, Ann Arbor, MI 48109, <sup>4</sup>Program in Medical and Population Genetics, Broad Institute of MIT and Harvard, Cambridge, MA 02141, <sup>5</sup>Department of Biology, Boston College, MA 02467, <sup>6</sup>National Institute of Hirl and Harvard, Cambridge, MA 02141, Department of Biology, Boston College, MA 02407, Nation<br>Institutes of Health National Center for Biotechnology Information, MD 20894, USA and <sup>7</sup>Department of Statistics, University of Oxford, Oxford OX1 3TG, UK at Genome Research Ltd on October 13, 2011 biology<br>October 13, 2011 biology

2008) have been designed to realize efficient read mapping against Associate Editor: John Quackenbush, 'I' for insertional and insertion in the insertion of  $\Box$ 

compared with the reference and 'D' for deletion. The extended CIGAR *BIOINFORMATICS APPLICATIONS NOTE Vol. 27 no. 5 2011, pages 718–719*

*doi:10.1093/bioinformatics/btq671*

 $\Gamma$  for soft clipping, 'H' for  $\Gamma$ ' for  $\Gamma$ ' for These support splicing, clipping, multi-part and padded alignments. Figure 1 **Summary:** The variant call format (VCF) is a generic format for  $A$ lthough generic feature for  $\mathcal{G}_\mathcal{A}$  has recently been extended by  $\mathcal{G}_\mathcal{A}$ Sequence analysis

*Sequence analysis* Advance Access publication January 5, 2011

### shows examples of CIGAR strings for different types of alignments. Tabix: fast retrieval of sequence features from generic format to be scalable so as to encompass millions of sites with genotype data and annotations from thousands of samples. We have **TAB-delimited files**  $\frac{d}{dt}$

Program in Medical Population Genetics, The Broad Institute of Harvard and MIT, Cambridge, MA 02142, USA An example alignment of 112 Gbp of Illumina GA data requires 116 GB of Associate Editor: Dmitrij Frishman validation, merging, comparing and also provides a general Perl API.

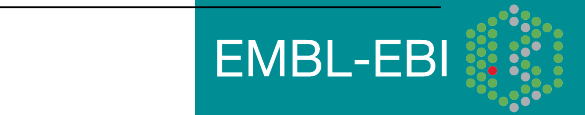

### All indexed fo *2.1.3 Binary Alignment/Map format* To improve the performance, we  $\frac{1}{\sqrt{2}}$  fast retrieval  $\frac{1}{\sqrt{2}}$ stored in a compressed manner and can be indexed for fast data All indexed for fast retrieval Heng Li dbSNP and the NHLBI Exometric is a software suite of the NHLBI Exometric is a software suite of the NHLBI Exometric

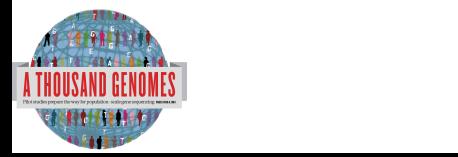

BAM alignment files

*doi:10.1093/bioinformatics/btr330*

### VCF variant files

### ftp://ftp.1000genomes.ebi.ac.uk ftp://ftp-trace.ncbi.nih.gov/1000genomes/ftp

Index of ftp://ftp.1000genomes.ebi.ac.uk/vol1/ftp/

### Up to higher level directory

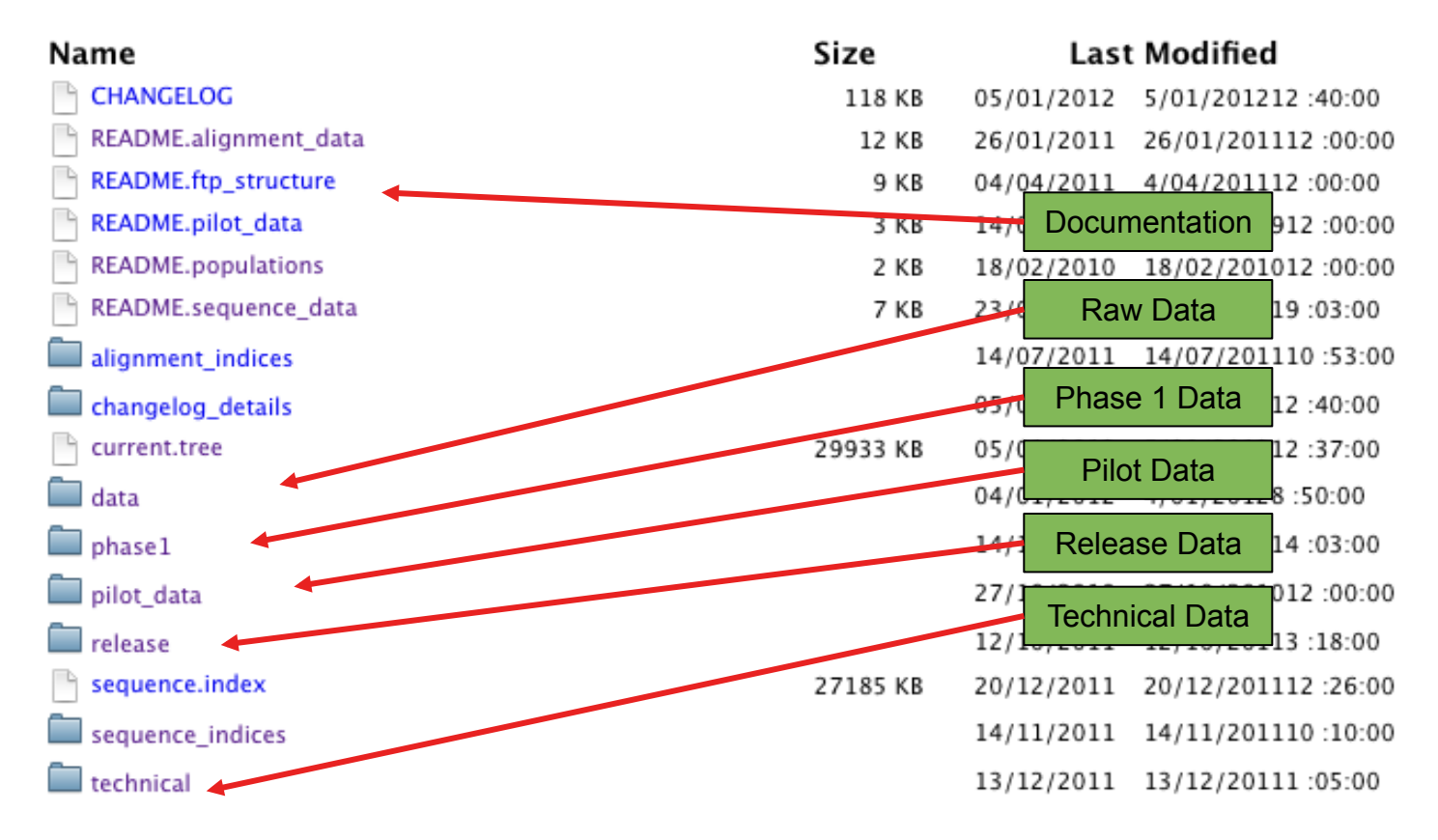

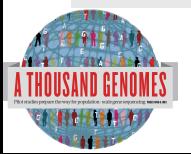

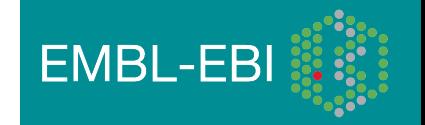

### The FTP Site: Data

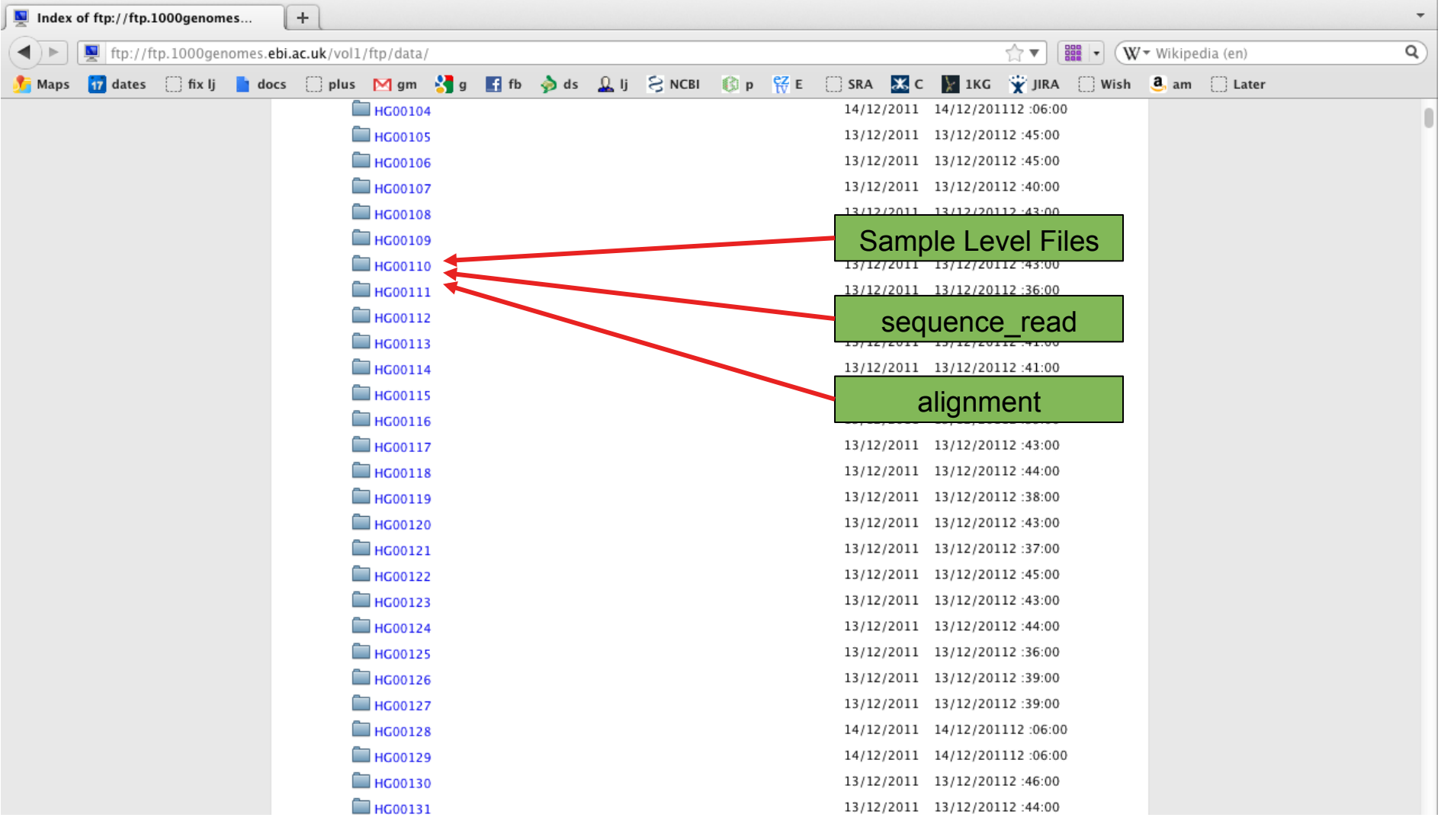

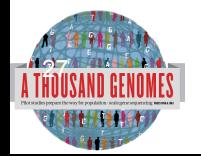

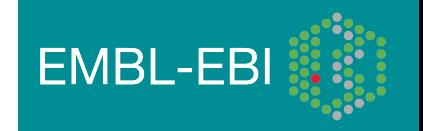

### FTP Site: Technical

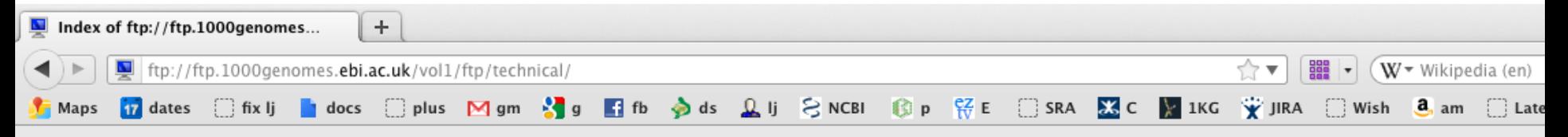

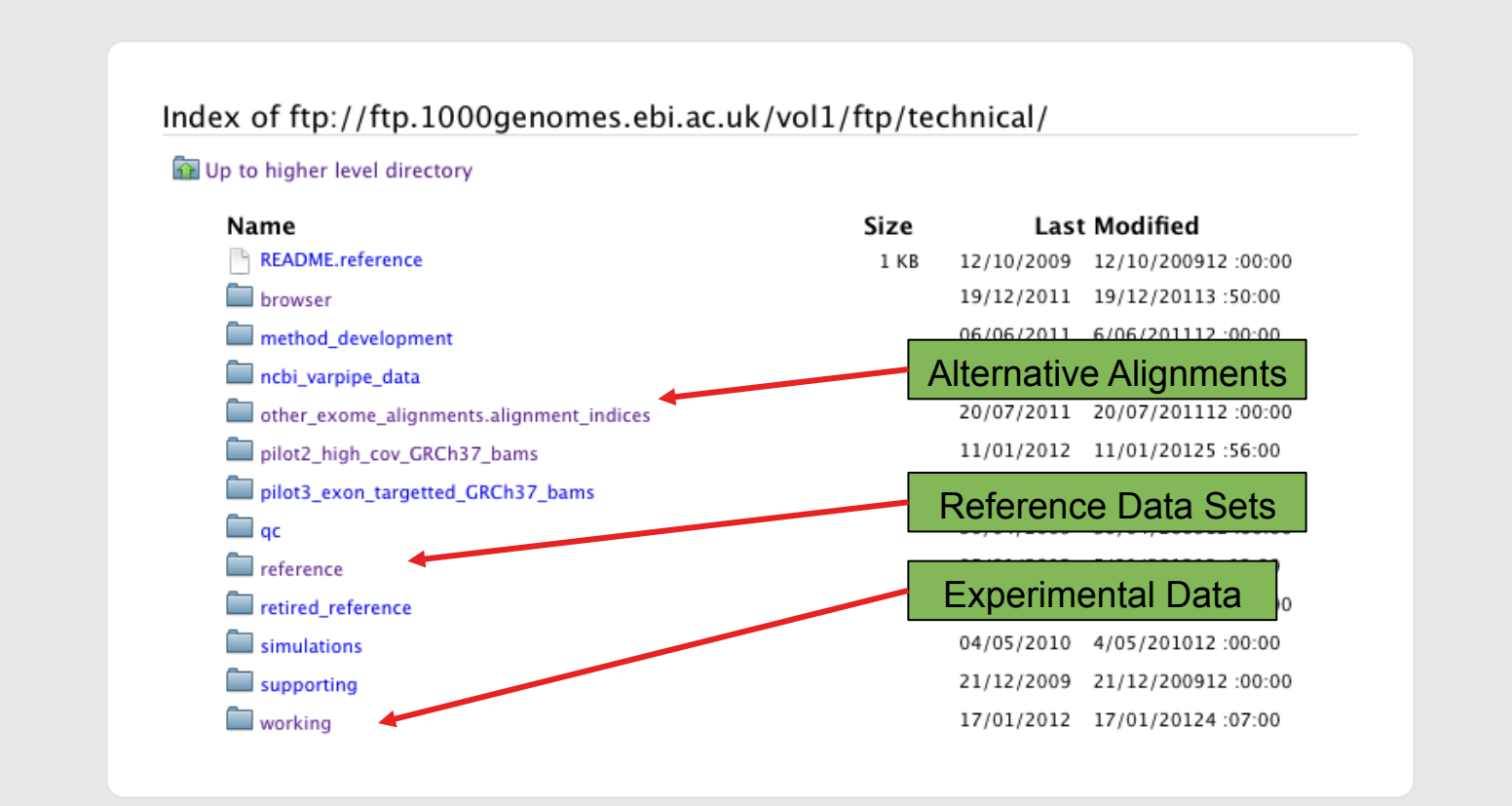

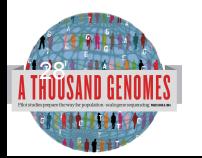

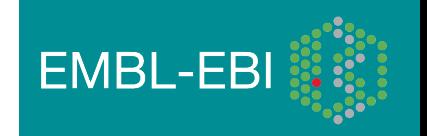

### FTP Site: Release

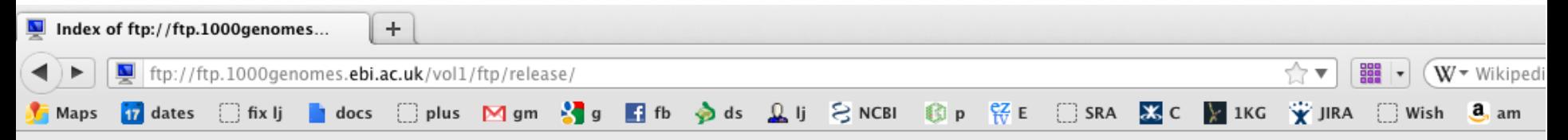

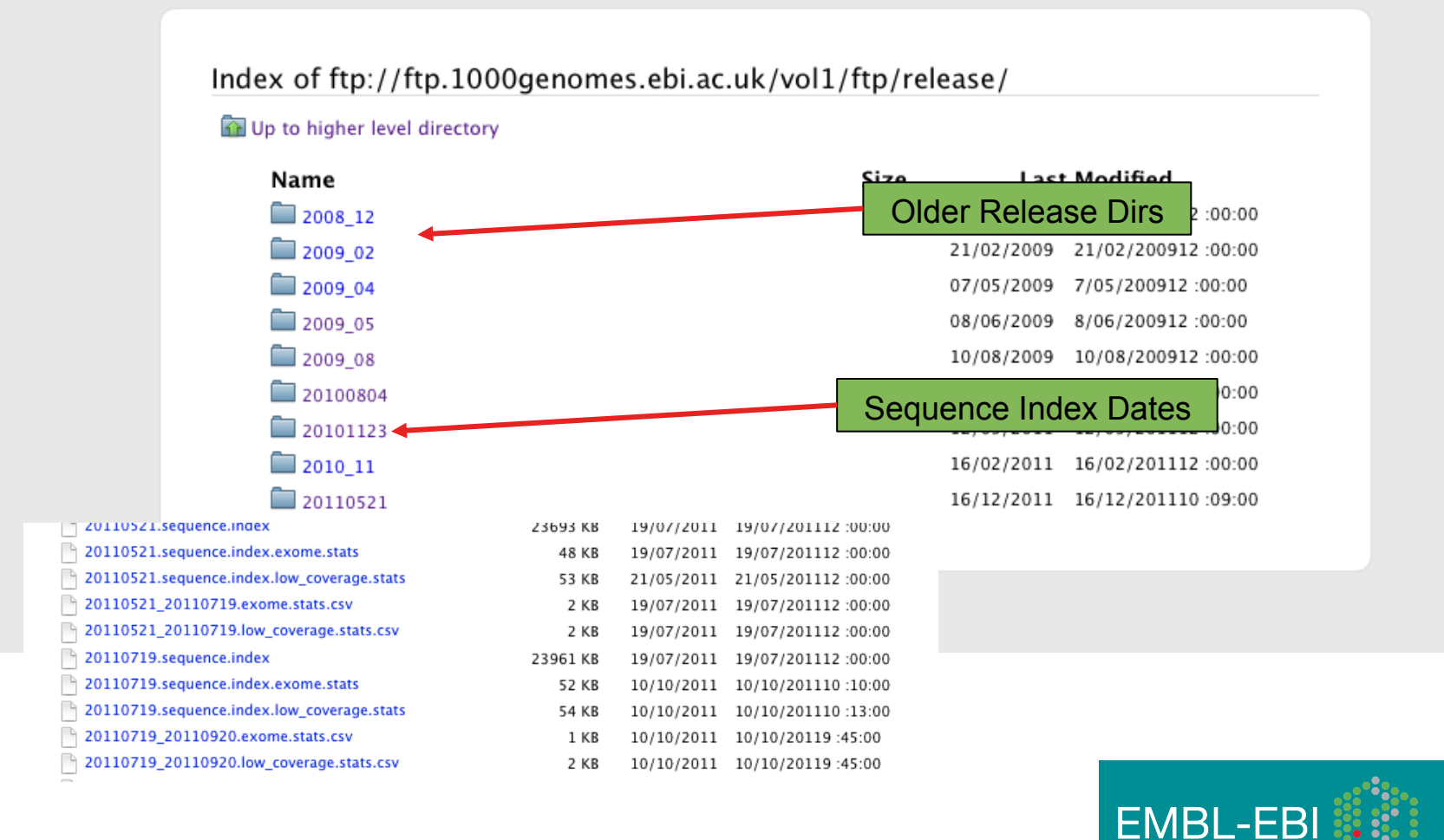

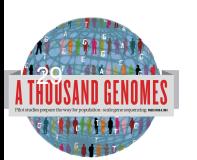

### FTP Site: Pilot Data

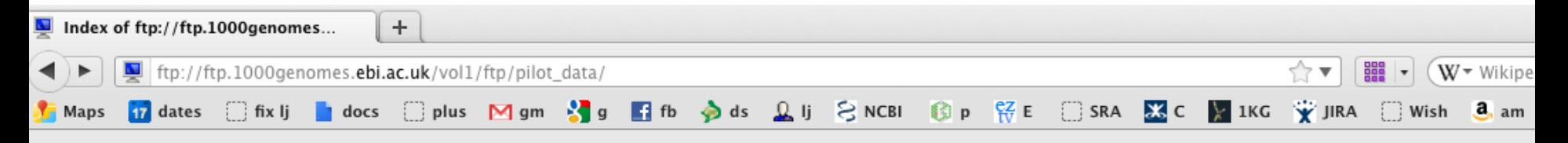

Index of ftp://ftp.1000genomes.ebi.ac.uk/vol1/ftp/pilot\_data/

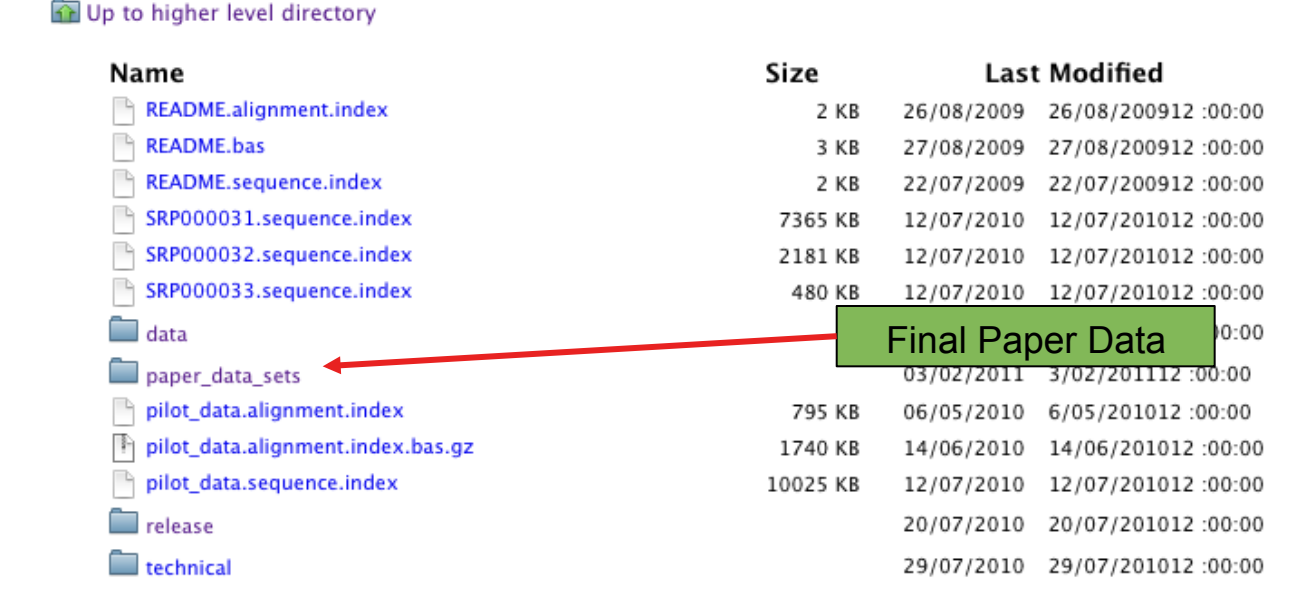

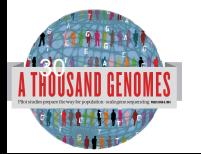

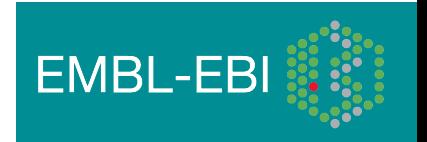

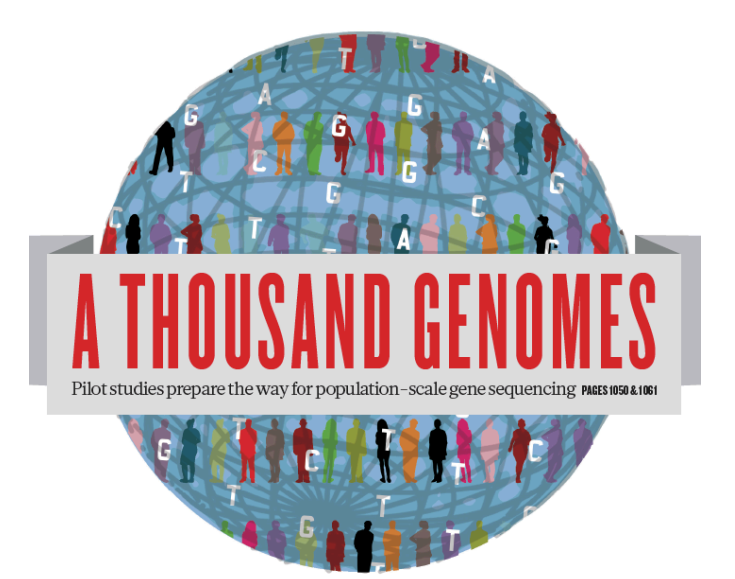

### The 1000 Genomes Project: Finding Data

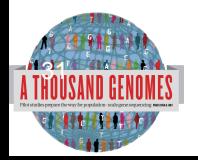

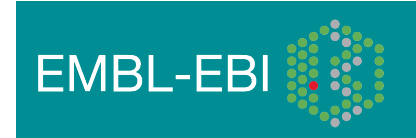

# Finding Data

- Current.tree file
- ftp://ftp.1000genomes.ebi.ac.uk/vol1/ftp/current.tree

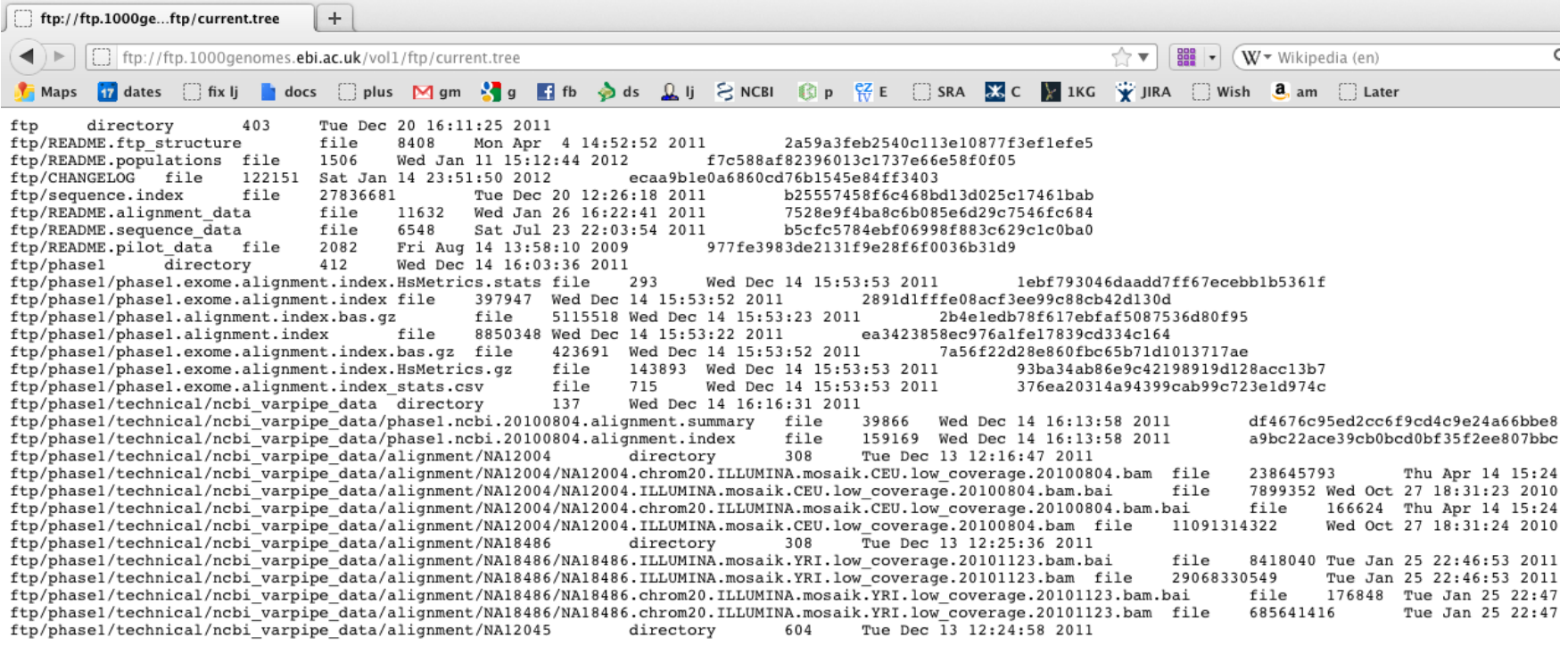

• Current Tree is updated nightly so can be upto 24 hours out of date

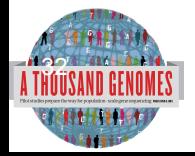

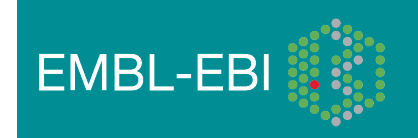

# Finding Data

- FTP search
- http://www.1000genomes.org/ftpsearch

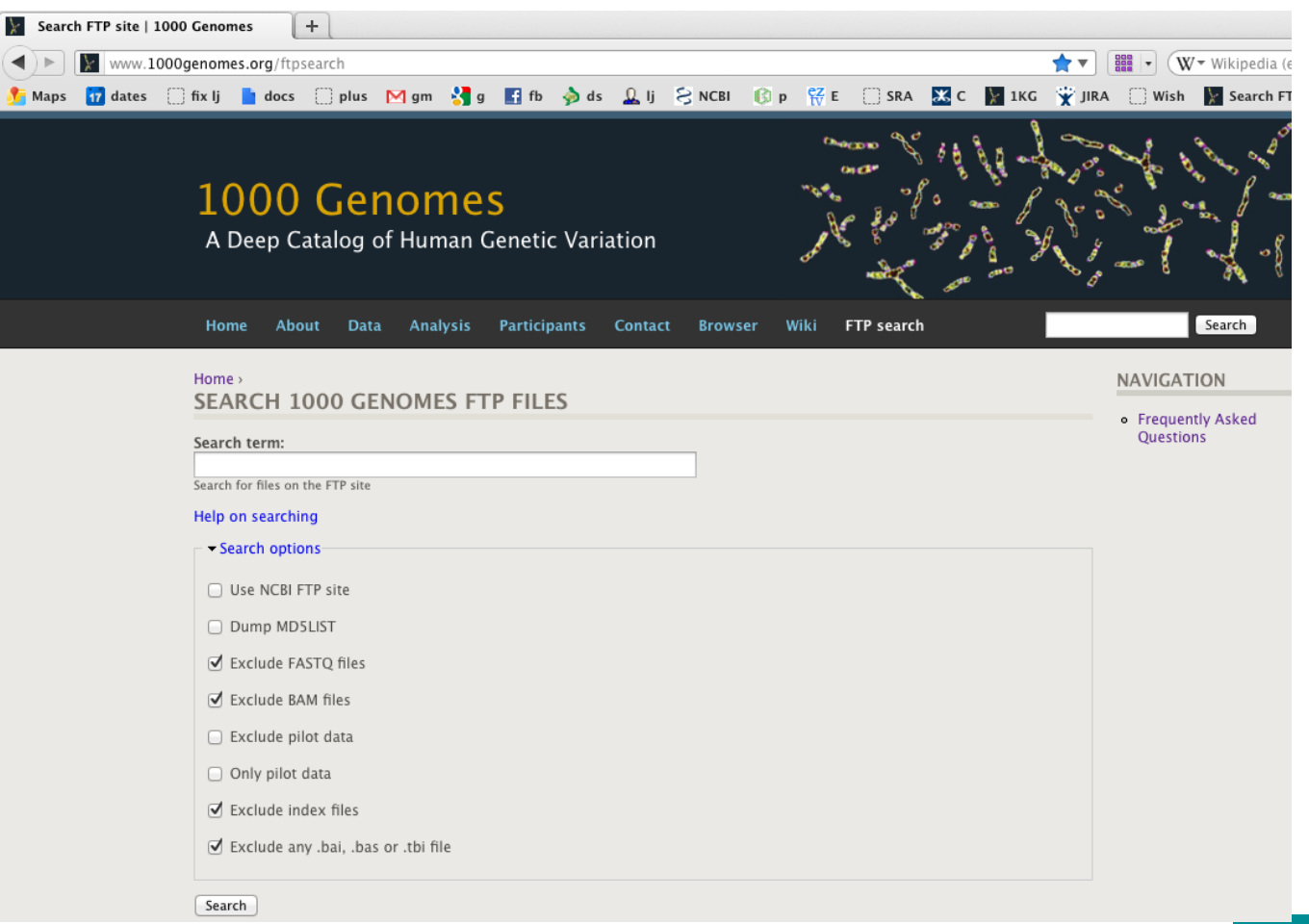

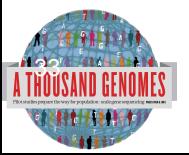

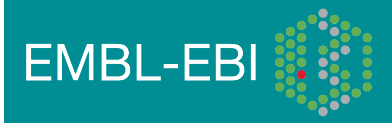

# Viewing Files

- All alignment and variant files are indexed so subsections can be downloaded remotely
- Use samtools to get subsections of bam files
	- **samtools view** http://ftp.1000genomes.ebi.ac.uk/vol1/ftp/data/ HG01375/alignment/ HG01375.mapped.ILLUMINA.bwa.CLM.low\_coverage. 20111114.bam 6:31833200-31834200
- Use tabix to get subsections of vcf files
	- **tabix -h** ftp://ftp.1000genomes.ebi.ac.uk/vol1/ftp/technical/ working/20120131\_omni\_genotypes\_and\_intensities/ Omni25\_genotypes\_2141\_samples.b37.vcf.gz 6:31833200-31834200
- You can also use the web Data Slicer interface to do this
	- http://browser.1000genomes.org/Homo\_sapiens/UserData/ **SelectSlice EMBL-EBI**

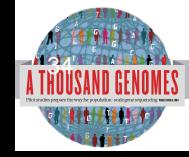

## More Information

- Sam/Bam format
- http://samtools.sourceforge.net/
- samtools-help@lists.sourceforge.net
- VCF format
- http://vcftools.sourceforge.net/
- vcftools-help@lists.sourceforge.net

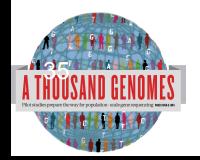

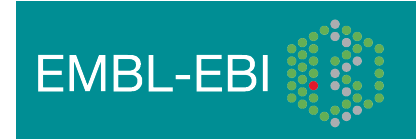

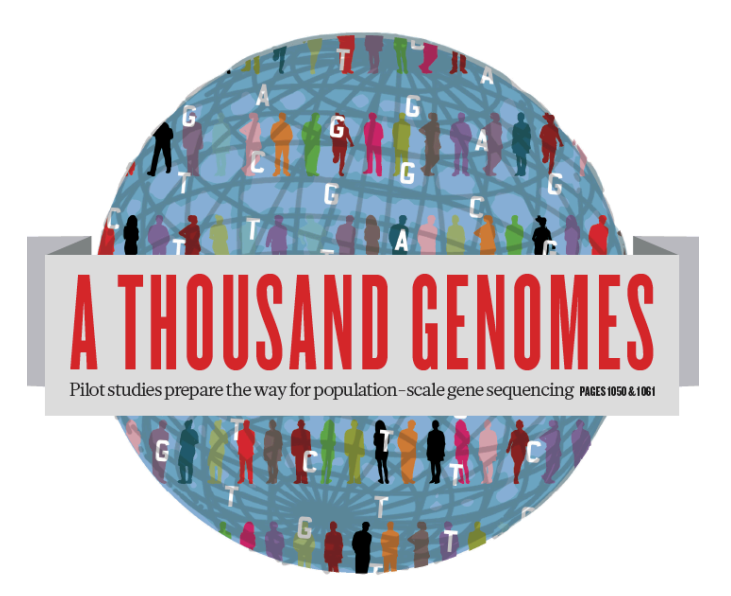

### The 1000 Genomes Project:

# Exercise 1: Finding Data and viewing data on the 1000 genomes ftp site

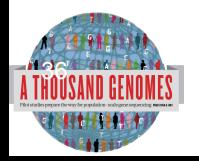

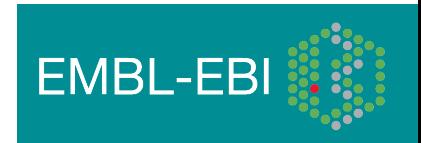
# Exercise: Finding and Viewing Data

- Finding data can use either ftp://ftp.1000genomes.ebi.ac.uk/vol1/ftp/current.tree or http://www.1000genomes.org/ftpsearch
- Find a omni vcf file
- View the data it contains for the region 6:31831625-31834704
- Find the mapped low coverage bam file for HG01375
- View the data it contains for the same region

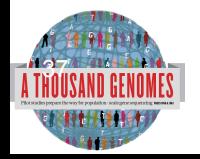

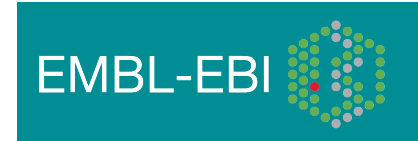

## Answers

- **wget** ftp://ftp.1000genomes.ebi.ac.uk/vol1/ftp/current.tree
- **grep** omni current.tree | grep vcf | grep 2012 | grep -v tbi | cut –f1
- **tabix -h** ftp://ftp.1000genomes.ebi.ac.uk/vol1/ftp/technical/ working/20120131 omni genotypes and intensities/ Omni25\_genotypes\_2141\_samples.b37.vcf.gz 6:31831625-31834704
- **grep** HG01375 current.tree | grep low coverage | grep mapped | grep -v bai | grep -v bas | grep -v unmapped | cut -f1
- **samtools view** http://ftp.1000genomes.ebi.ac.uk/vol1/ftp/ data/HG01375/alignment/ HG01375.mapped.ILLUMINA.bwa.CLM.low\_coverage. 20111114.bam 6:31831625-31834704

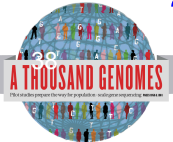

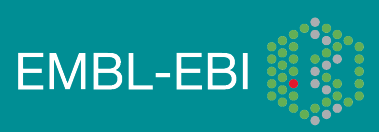

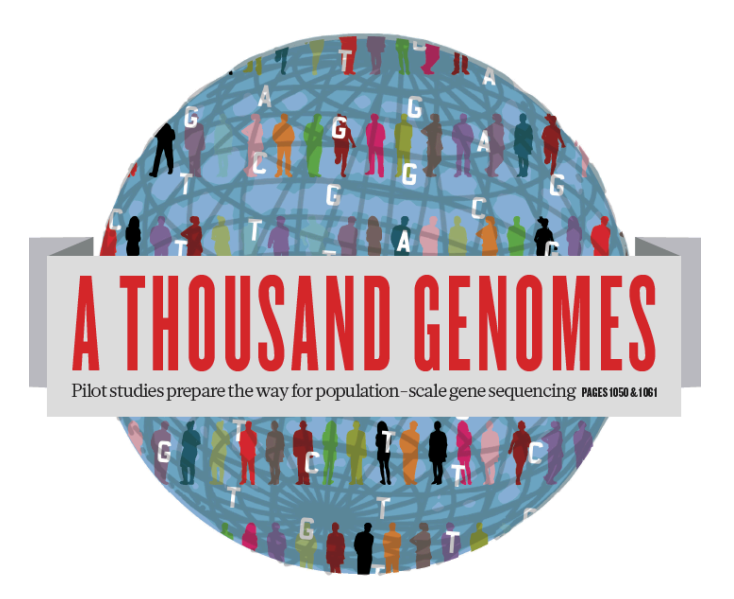

# The 1000 Genomes Website and Ensembl- style Browser

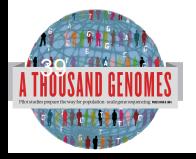

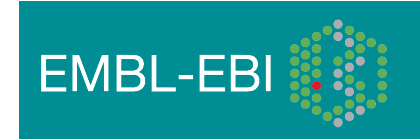

# http://www.1000genomes.org

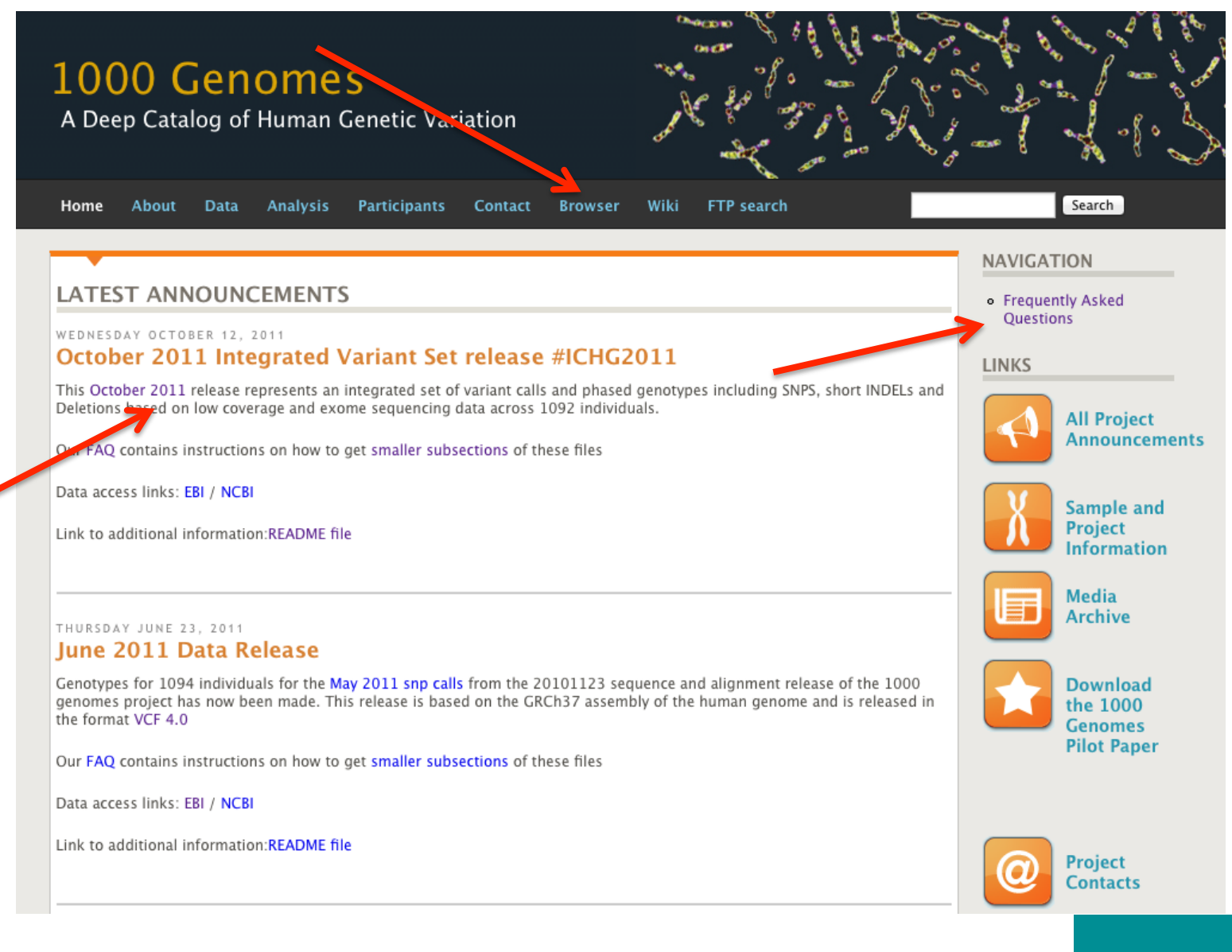

**EMBL-EBI** 

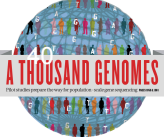

### **1000 Genomes**

A Deep Catalog of Human Genetic Variation

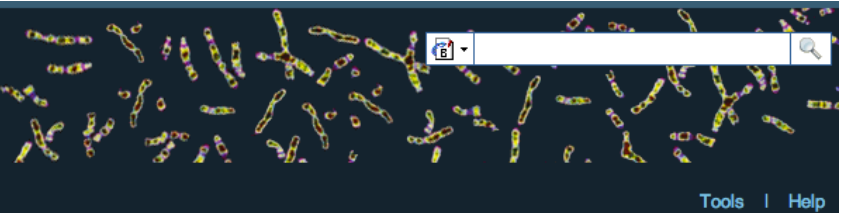

### **Search 1000 Genomes**

e.g. gene BRCA2 or Chromosome 6:133098746-133108745

 $Co$ 

### **Start Browsing 1000 Genomes data**

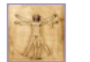

Browse Human → GRCh37

Protein variations  $\rightarrow$ View the consequences of sequence variation at the level of each protein in the genome.

Individual genotypes  $\rightarrow$ Show different individual's genotype, for a variant.

### **Browser update September 2011**

based on interim Main project data from 20101123 for 1094 individuals and ensembl release 63. The data can be found on the ftp site.

Please see www.1000genomes.org for more information about the data presented here and instructions for downloading the complete data set.

• View sample data

1000 Genomes release 10 - October 2011 © EBI

### **The 1000 Genomes Browser**

#### Ensembl-based browser provides early access to 1000genomes data

In order to facilitate immediate analysis of the 1000 Genomes Project data by the whole scientific community, this browser (based on Ensembl) integrates the SNP calls from an interim release 20101123. This data has be submitted to dbSNP, and once rsid's have been allocated, will be absorbed into the UCSC and Ensembl browsers according to their respective release cycles. Until that point any non rs SNP id's on this site are temporary and will NOT be maintained.

#### Links

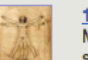

1000 Genomes  $\rightarrow$ More information about the 1000 Genomes Project on the 1000 genomes main site.

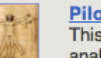

#### Pilot browser  $\rightarrow$

This browser is based on Ensembl release 60 and represents the variant set analysed as part of A map of human genome variation from population-scale sequencing, Nature 467, 1061, 1073.

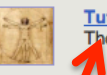

Tutorial  $\rightarrow$ The 1000 Genomes Browser Tutorial.

The 1000 Genomes Project is an international collaborative project described at www.10<sup>0</sup>0genomes.org.

The 1000 Genomes Browser is based on Ensembl web code.

mbl is a joint project of EMBL-EBI :: and the Wellcome Trust Sanger Institute

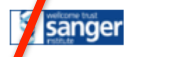

**Ensy** 

About 1000 Genomes I Contact Us I Help

# http://browser.1000genomes.org

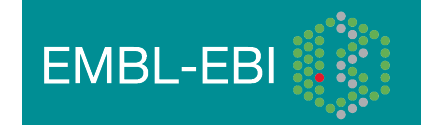

# Searching the Browser

• *http://browser.1000genomes.org* 

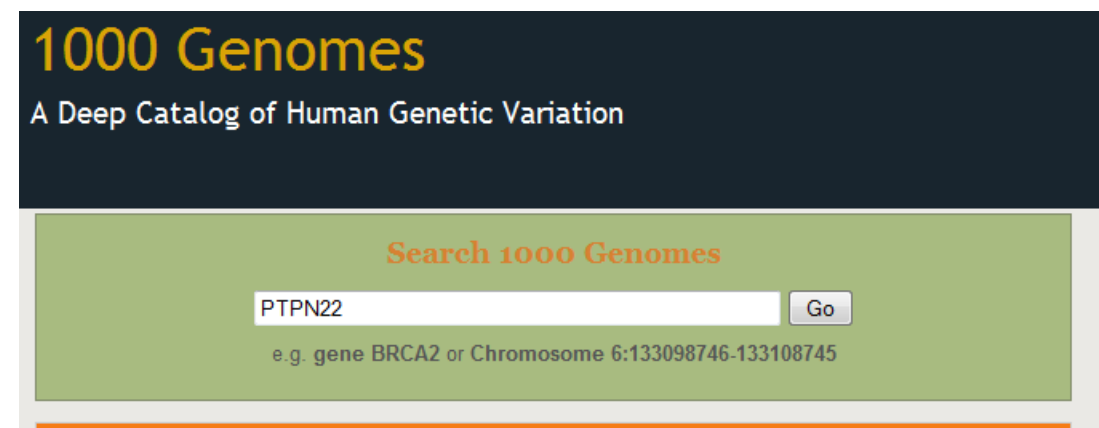

• Search for PTPN22

 $42^{h}$ 

• Click 'Region in Detail'

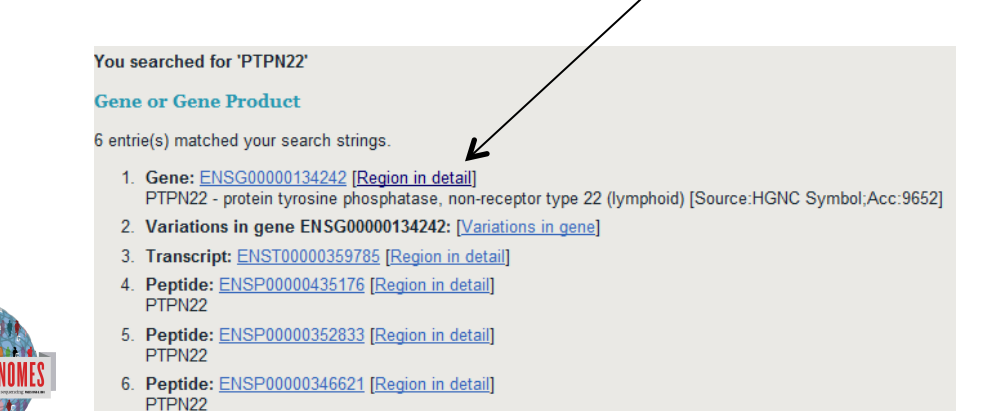

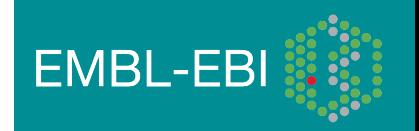

# Region in Detail

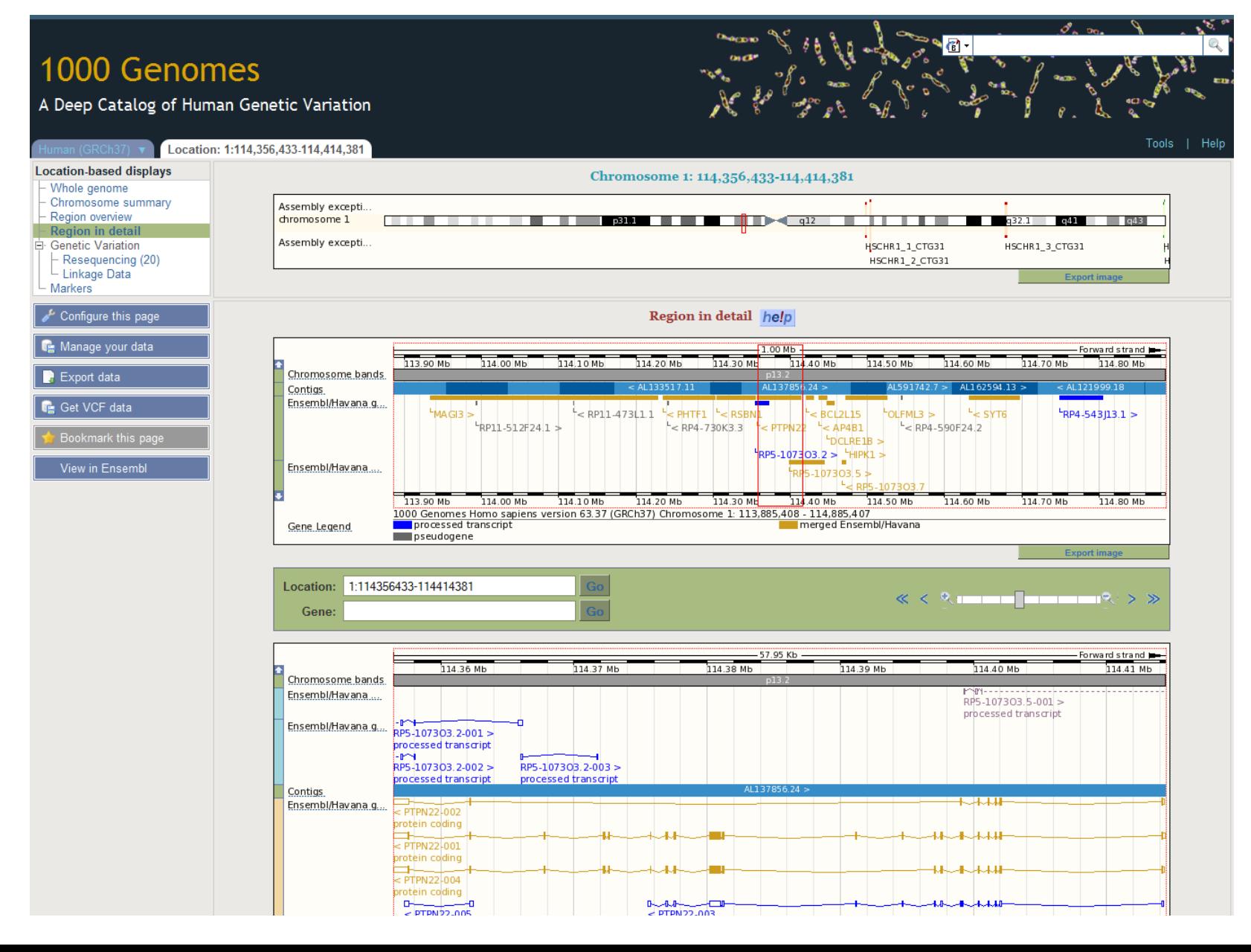

# Turning on Tracks

### Configure this page

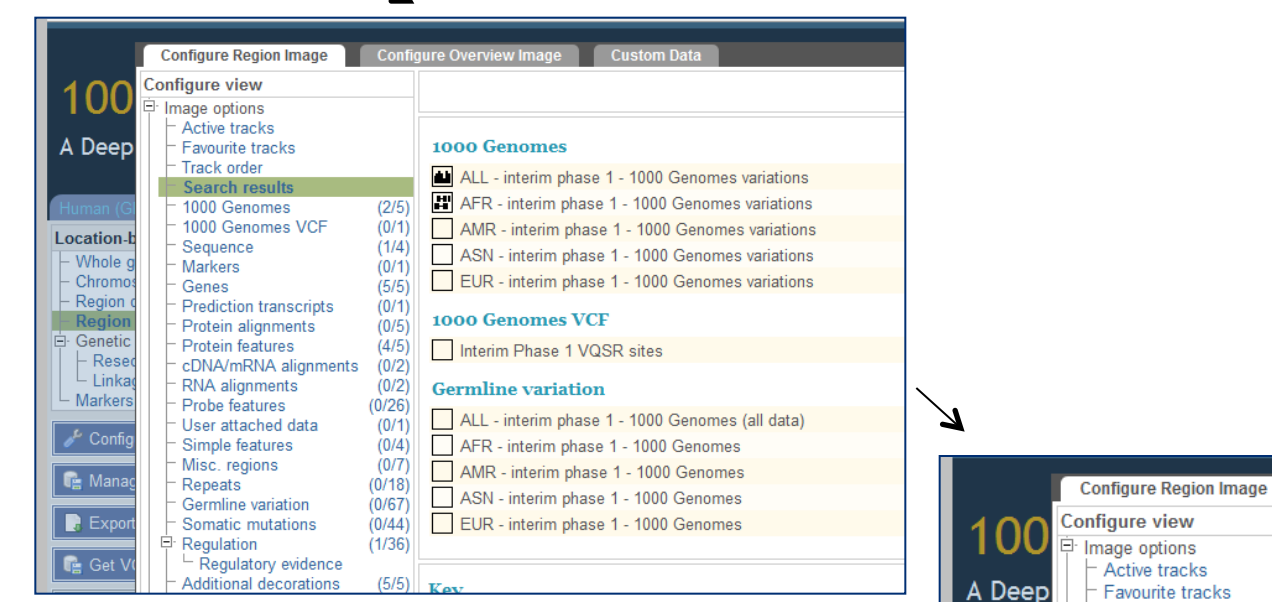

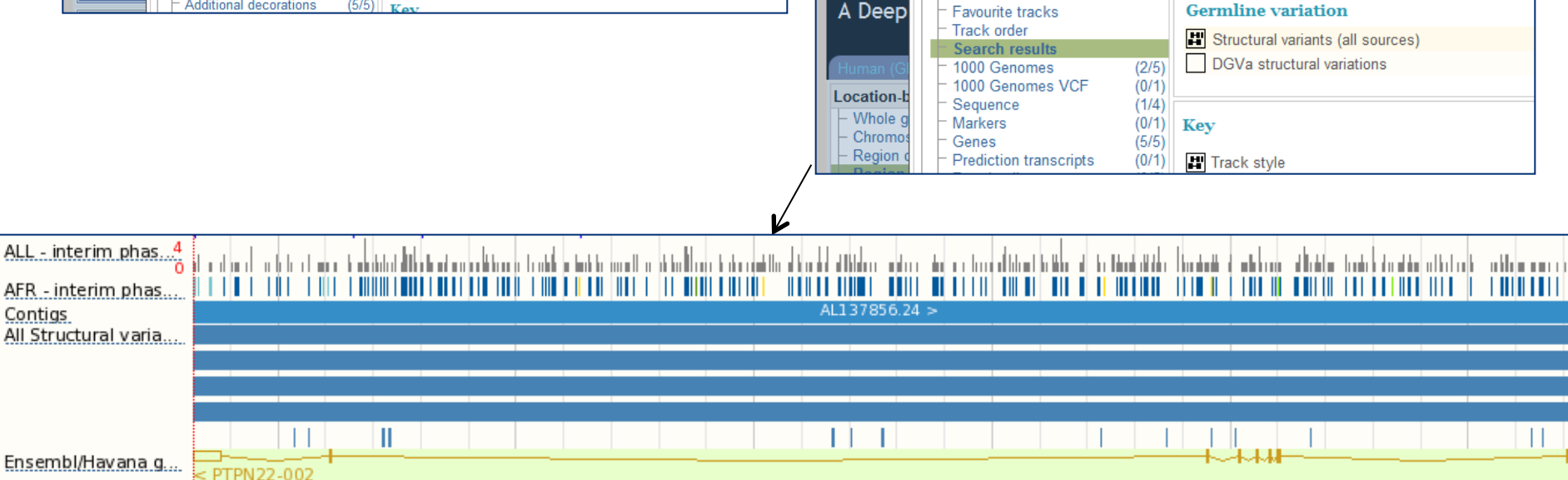

Configure Overview Image

**Custom Data** 

## Genes and SNPs

![](_page_44_Figure_1.jpeg)

![](_page_44_Figure_2.jpeg)

![](_page_44_Picture_3.jpeg)

![](_page_44_Picture_4.jpeg)

# File upload to view with 1000 Genomes data

![](_page_45_Figure_1.jpeg)

### Manage your data

![](_page_45_Picture_48.jpeg)

- Supports popular file types:
	- BAM, BED, bedGraph, BigWig, GBrowse, Generic, GFF, GTF, PSL, VCF\*, WIG

![](_page_45_Picture_6.jpeg)

\* VCF must be indexed

![](_page_45_Picture_8.jpeg)

# Uploaded VCF

Example:

**ftp://ftp.1000genomes.ebi.ac.uk/vol1/ftp/release/20110521/ALL.wgs.phase1\_integrated\_calls. 20101123.snps\_indels\_svs.sites.vcf.gz** 

OR find this at:

**http://tinyurl.com/1000vcf** 

(but don't use this address as the input URL- rather, copy the ftp link.)

![](_page_46_Figure_6.jpeg)

# Uploaded BAM

Example:

http://ftp.1000genomes.ebi.ac.uk/vol1/ftp/data/HG01375/alignment/ HG01375.mapped.ILLUMINA.bwa.CLM.low\_coverage.20111114.bam

OR find this at:

### **http://tinyurl.com/1000bam**

(but don't use this address as the input URL- rather, copy the ftp link.)

![](_page_47_Figure_6.jpeg)

![](_page_47_Picture_7.jpeg)

![](_page_47_Picture_8.jpeg)

# Back to browsing…

## Click the Gene tab, then 'Variation Table' or 'Variation Image'

![](_page_48_Picture_25.jpeg)

### Get in vcf format

![](_page_48_Picture_4.jpeg)

![](_page_48_Picture_5.jpeg)

# Structural variation (in the Gene tab)

![](_page_49_Figure_1.jpeg)

![](_page_49_Picture_2.jpeg)

![](_page_49_Picture_3.jpeg)

# Variation Image

Variations

**BRCA2-001** 

**BRCA2-002** 

**BRCA2-003** 

ATI

- 1000 Genomes A Deep Catalog of Human Genetic Variation Gene: BRCA **Gene-based displays** Gene: BRCA2 (ENSG00000139618) - Gene summary<br>- Gene summary<br>- Splice variants (6) breast cancer 2, early onset [Source:HGNC Symbol;Acc:1101] - Supporting evidence<br>- Sequence<br>- External references Chromosome 13: 32,889,611-32,973,805 forward strand. Location Transcripts  $\equiv$ There are 6 transcripts in this gene Regulation Hegulation<br>- Variation Table<br>- Variation Table<br>- External Data<br>- ID History<br>- Gene history Name Transcript ID Length (bp) Protein ID Length (aa) Biotype  $ccos$ Protein coding **BRCA2-001** 10930 3418 **BRCA2-003**  $-602$ 2009 Protein coding Configure this page **BRCA2-201** 10984 3418 Protein coding NSP0000043990 **BRCA2-002** 842 186 sense mediated decay **BDCA2-005**  $AQR$ 64 BRCA2-006 523 No protein n 1000 Genomes we provide displays at two levels Transcript views which provide information specific to an individual transcript such as the cDNA and CDS sequences and protein domain annotal • Gene variation zoom · Gene views which provide displays for data associated at the gene level such as orthologues, paralogues, regulatory regions and splice variants. This view is a gene level view. To access the transcript level displays select a Transcript ID in the table above and then navigate to the information you want using the menu at the left<br>hand side of the page. To return to Variation Image help  $\frac{139.76 \text{ Kb}}{32.88 \text{ Mb}}$   $\frac{139.76 \text{ Kb}}{32.94 \text{ Mb}}$ variation mage rivies 139.76 Kb 32.88 Mb 32.90 Mb 32.92 Mb 32.94 Mb 32.96 Mb 32.98 Mb Variations <u> A BALDING I ANDAR A BERTAHAN ANG BAGING ALAW BERTAHAN SEBELAH DI PILIPINAS ANG BAGING ATAS ANG BAGING ATA</u> <u>I wa wakati wa kutoka wa matu wa matu wa matu wa mshindi wa mshindi wa mshindi wa mshindi wa mshindi wa mshindi</u> <u>. Harvatelje i Helmit i Huvatelji i starodnje i namačava i svojih starodnje i starodnje u svojih svem postava</u> ⊣≔ Ensembl/Havan. Location: 13:32890598-32890664 **Variation ID:** 67 bp 32,890,600 32,890,610 32,890,620 32,890,630 32,890,640 32,890,650 32,890,660  $\Box$ -الماسب o-ENST0000038015  $M/R$ **P/L**  $P/L$ F/V  $\mathbb{F}$ TR R/H  $M/I$  $R/H$ **Export Im** M.  $R/H$ PIRSF domain PIRSF002397 DNA recomb/repair BRCA2 PROSITE profiles Pfam domain Superfamily do... ENST00000470094 Pfam domain Superfamily do... ENST00000530893  $\sqrt{ }$  $ACL$  $P/L$  $F$  $M/R$ D/I F/V TR R/H Stop gained M/L R/H R/H
	- omes release 8 May 2011 @ EBI

None of the intronic variations are removed by the Context filter

# Transcript Tab: **Variations**

## Effect on Protein:

• SIFT

**ORIGINAL AND REAL PROPERTY** 

• PolyPhen

![](_page_51_Picture_38.jpeg)

![](_page_51_Picture_39.jpeg)

# Start again- search for a variation (rs31685)

![](_page_52_Picture_15.jpeg)

• The Variation tab- left hand links take you to more information

![](_page_52_Picture_16.jpeg)

### • Population

![](_page_53_Picture_66.jpeg)

GROCEN DE \$ \$ \$ \$ \$

o.

Q

**Comment** 

![](_page_53_Picture_2.jpeg)

#### 1000 genomes alleles frequencies **AFR ALL** AMR **ASN** EUR A: 54% A: 45% A: 42% A: 69% A: 51% ۰  $G:31%$ G: 49% G: 46% G: 55% G: 58%

A<sub>L</sub>

### 1000 genomes

![](_page_53_Picture_67.jpeg)

### 1000 genomes pilot

![](_page_53_Picture_68.jpeg)

# The Browser: Coming Soon

![](_page_54_Picture_10.jpeg)

![](_page_54_Picture_2.jpeg)

![](_page_54_Picture_3.jpeg)

![](_page_55_Picture_0.jpeg)

## The 1000 Genomes Project:

# Exercise 2: Finding Variation Using the Browser

![](_page_55_Picture_3.jpeg)

![](_page_55_Picture_4.jpeg)

# Exercise: Finding Variation Using the Browser

- Find the variant rs45562238 *http://browser.1000genomes.org*
- In which 1000 Genomes Populations was it detected?
- What are its allele frequencies?
- In which gene is the variant found?

![](_page_56_Picture_5.jpeg)

![](_page_56_Picture_6.jpeg)

![](_page_57_Picture_0.jpeg)

## The 1000 Genomes Project:

# The 1000 Genomes Tools

![](_page_57_Picture_3.jpeg)

![](_page_57_Picture_4.jpeg)

# The 1000 Genomes Tools

- Data Slicer
- Variant Effect Predictor
- Variation Pattern Finder
- VCF to PED
- API and Database access

![](_page_58_Picture_6.jpeg)

![](_page_58_Picture_7.jpeg)

### **1000 Genomes**

A Deep Catalog of Human Genetic Variation

![](_page_59_Picture_2.jpeg)

Tools | Help

### **Search 1000 Genomes**

e.g. gene BRCA2 or Chromosome 6:133098746-133108745

 $Co$ 

### **Start Browsing 1000 Genomes data**

![](_page_59_Picture_7.jpeg)

Browse Human → GRCh37

Protein variations  $\rightarrow$ View the consequences of sequence variation at the level of each protein in the genome.

Individual genotypes  $\rightarrow$ Show different individual's genotype, for a variant.

### **Browser update September 2011**

based on interim Main project data from 20101123 for 1094 individuals and ensembl release 63. The data can be found on the ftp site.

Please see www.1000genomes.org for more information about the data presented here and instructions for downloading the complete data set.

• View sample data

1000 Genomes release 10 - October 2011 © EBI

### **The 1000 Genomes Browser**

#### Ensembl-based browser provides early access to 1000genomes data

In order to facilitate immediate analysis of the 1000 Genomes Project data by the whole scientific community, this browser (based on Ensembl) integrates the SNP calls from an interim release 20101123. This data has be submitted to dbSNP, and once rsid's have been allocated, will be absorbed into the UCSC and Ensembl browsers according to their respective release cycles. Until that point any non rs SNP id's on this site are temporary and will NOT be maintained.

### Links

![](_page_59_Picture_19.jpeg)

More information about the 1000 Genomes Project on the 1000 genomes main site.

![](_page_59_Picture_21.jpeg)

#### Pilot browser  $\rightarrow$

This browser is based on Ensembl release 60 and represents the variant set analysed as part of A map of human genome variation from population-scale sequencing, Nature 467, 1061.1073.

![](_page_59_Picture_24.jpeg)

Tutorial  $\rightarrow$ The 1000 Genomes Browser Tutorial.

The 1000 Genomes Project is an international collaborative project described at www.1000genomes.org.

The 1000 Genomes Browser is based on Ensembl web code.

**Ensembl** is a joint project of **EMBL-EBI is the Wellcome Trust Sanger Institute** 

![](_page_59_Picture_29.jpeg)

About 1000 Genomes I Contact Us I Help

![](_page_59_Picture_31.jpeg)

# http://browser.1000genomes.org

![](_page_59_Picture_33.jpeg)

# Tools page

### 1000 Genomes

A Deep Catalog of Human Genetic Variation

![](_page_60_Picture_3.jpeg)

We provide a number of ready-made tools for processing your data. At the moment, small datasets can be uploaded to our servers and processed online; for larger datasets, we provide an API script that can be downloaded (you

In the near future we aim to offer an intermediate service, whereby medium-to-large data sets can be submitted to a queue, similar to BLAST.

#### Currently available:

![](_page_60_Picture_28.jpeg)

![](_page_60_Picture_8.jpeg)

![](_page_60_Picture_9.jpeg)

# Variant Effect Predictor

- Predicts Functional Consequences of Variants
- Both Web Front end and API script
- Can provide
	- sift/polyphen/condel consequences
	- Refseq gene names
	- **HGVS output**
- Can run from a cache as well as Database
- Convert from one input format to another
- Script available for download from:
- ftp://ftp.ensembl.org/pub/misc-scripts/ Variant\_effect\_predictor/
- http://browser.1000genomes.org/Homo\_sapiens/
	- UserData/UploadVariations 62

![](_page_61_Picture_13.jpeg)

# Variant Effect Predictor

- **perl variant\_effect\_predictor.pl** -input 6\_381831625\_3184704.vcf -sift p -polyphen p – check\_existing
- less variant effect output.txt

#Uploaded variation Location Allele Gene Feature Feature type Consequence cDNA\_position CDS\_position Protein\_position Amino\_acids Codons Exi sting variation Extra rs138094825 6:31831667 A ENSG00000204385 ENST00000414427 Transcript DOWNSTREAM - - - - - - rs138094825 rs138094825 6:31831667 A ENSG00000204385 ENST00000229729 Transcript INTRONIC - - - - - - rs138094825 6\_31832657\_C/T 6:31832657 T ENSG00000204385 ENST00000229729 Transcript NON\_SYNONYMOUS\_CODING 1883 1862 621 R/H cGc/cAc - PolyPhen=possibly\_damaging;SIFT=deleterious

![](_page_62_Picture_4.jpeg)

![](_page_62_Picture_5.jpeg)

# Data Slicing

- Use samtools to get subsections of bam files
	- **samtools view** http://ftp.1000genomes.ebi.ac.uk/vol1/ftp/data/ HG01375/alignment/ HG01375.mapped.ILLUMINA.bwa.CLM.low\_coverage. 20111114.bam 6:31833625-31833704
- Use tabix to get subsections of vcf files
	- **tabix -h** ftp://ftp.1000genomes.ebi.ac.uk/vol1/ftp/technical/ working/20120131\_omni\_genotypes\_and\_intensities/ Omni25\_genotypes\_2141\_samples.b37.vcf.gz 6:31830969-31846823 | vcf-subset -c HG01375
- http://browser.1000genomes.org/Homo\_sapiens/ UserData/SelectSlice

![](_page_63_Picture_6.jpeg)

![](_page_63_Picture_7.jpeg)

# Variation Pattern Finder

- Remote or local tabix indexed VCF input
- Discovers patterns of Shared Inheritance
- Variants with functional consequences considered by default
- Web output with CSV and Excel downloads
- http://browser.1000genomes.org/Homo\_sapiens/ UserData/VariationsMapVCF

![](_page_64_Picture_6.jpeg)

![](_page_64_Picture_7.jpeg)

# Variation Pattern Finder

• **perl variant\_pattern\_finder.pl** -vcf ftp://ftp. 1000genomes.ebi.ac.uk/vol1/ftp/release/20110521/ ALL.chr6.phase1 integrated calls. 20101123.snps\_indels\_svs.genotypes.vcf.gz sample panel file ftp://ftp.1000genomes.ebi.ac.uk/vol1/ ftp/release/20110521/phase1\_integrated\_calls. 20101123.ALL.panel -region 6:31830969-31846823 expand

![](_page_65_Picture_2.jpeg)

![](_page_65_Picture_3.jpeg)

# Variation Pattern Finder Output

![](_page_66_Picture_105.jpeg)

![](_page_66_Picture_2.jpeg)

![](_page_66_Picture_3.jpeg)

# VCF to PED

- LD Visualization tools like Haploview require PED files
- VCF to PED converts VCF to PED
- Will a file divide by individual or population
- http://browser.1000genomes.org/Homo\_sapiens/ UserData/Haploview

![](_page_67_Picture_5.jpeg)

![](_page_67_Picture_6.jpeg)

# VCF to PED

- **perl vcf\_to\_ped\_convert.pl** -vcf ftp://ftp.1000genomes.ebi.ac.uk/ vol1/ftp/release/20110521/ALL.chr6.phase1\_integrated\_calls. 20101123.snps\_indels\_svs.genotypes.vcf.gz -sample\_panel\_file ftp://ftp.1000genomes.ebi.ac.uk/vol1/ftp/release/20110521/ phase1\_integrated\_calls.20101123.ALL.panel -region 6:31830969-31846823 -population CEU
- Output should be two files
- 6\_31830969-31846823.info
- 6\_31830969-31846823.ped

![](_page_68_Picture_5.jpeg)

![](_page_68_Picture_6.jpeg)

# **Haploview**

## • haploview

![](_page_69_Figure_2.jpeg)

![](_page_69_Picture_3.jpeg)

http://www.broadinstitute.org/scientific-community/science/programs/m<mark>edical-and-popul</mark>ationgenetics/haploview

## Access to backend Ensembl databases

- Public MySQL database at
	- mysql-db.1000genomes.org port 4272
- Full programmatic access with Ensembl API
	- The 1000 Genomes Pilot uses Ensembl v60 databases and the NCBI36 assembly (this is frozen)
	- The 1000 Genomes main project currently uses Ensembl v63 databases
- http://jun2011.archive.ensembl.org/info/docs/api/variation/ index.html
- http://www.ensembl.org/info/docs/api/variation/index.html
- http://www.1000genomes.org/node/517

![](_page_70_Picture_9.jpeg)

![](_page_70_Picture_10.jpeg)

![](_page_71_Picture_0.jpeg)

## The 1000 Genomes Project:

# Exercise 3: Using 1000 Genomes Tools

![](_page_71_Picture_3.jpeg)

![](_page_71_Picture_4.jpeg)
# Exercise 3 Using 1000 Genomes Tools

- Get a 6:31831625-31834704 slice of our chr6 release vcf file using tabix.
	- ftp://ftp.1000genomes.ebi.ac.uk/vol1/ftp/release/20110521/ ALL.chr6.phase1\_release\_v2.20101123.snps\_indels\_svs.vcf.gz
	- Use vcf subset to get just the genotype info for HG01375
	- Direct this into a file
- Use the retrieved vcf file with the variant effect predictor script
- Which variants have deleterious sift/polyphen consequences?
- Use the variant pattern finder to look at the pattern of variation in the same region using the remote chr6 vcf file

• Produce ped and locus information files using the vcf to ped tool for the CEU population **EMBL-EBI** 

#### Answers

- **tabix -h** ftp://ftp.1000genomes.ebi.ac.uk/vol1/ftp/release/20110521/ ALL.chr6.phase1\_release\_v2.20101123.snps\_indels\_svs.vcf.gz 6:31831625-31834704 > 6\_381831625\_3184704.vcf
- **perl variant\_effect\_predictor.pl** -input 6\_381831625\_3184704.vcf -sift p polyphen p -check\_existing
	- 6\_31832657\_C/T, rs141954433 and rs149841290 all have deleterious sift and polyphen results
- **perl variant pattern finder.pl** -vcf ftp://ftp.1000genomes.ebi.ac.uk/vol1/ftp/ release/20110521/ALL.chr6.phase1\_integrated\_calls. 20101123.snps\_indels\_svs.genotypes.vcf.gz\_-sample\_panel\_file ftp://ftp. 1000genomes.ebi.ac.uk/vol1/ftp/release/20110521/phase1\_integrated\_calls. 20101123.ALL.panel -region 6:31831625-31834704 -expand
- **perl vcf\_to\_ped\_convert.pl** -vcf ftp://ftp.1000genomes.ebi.ac.uk/vol1/ftp/ release/20110521/ALL.chr6.phase1\_integrated\_calls. 20101123.snps\_indels\_svs.genotypes.vcf.gz -sample\_panel\_file ftp://ftp. 1000genomes.ebi.ac.uk/vol1/ftp/release/20110521/phase1\_integrated\_calls. 20101123.ALL.panel -region 6:31830969-31846823 -population CEU

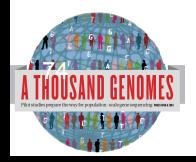

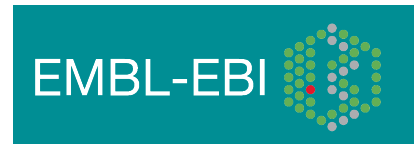

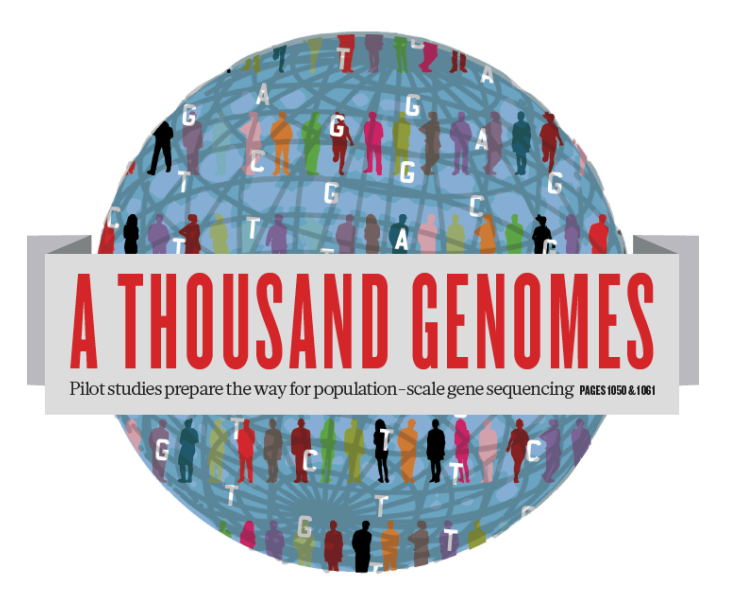

### The 1000 Genomes Project:

# Finding out about New Data and using Data on Campus

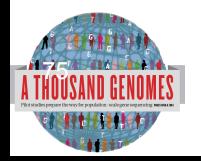

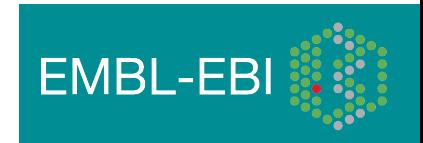

### Announcements

- http://1000genomes.org
- 1000announce@1000genomes.org
- http://www.1000genomes.org/1000-genomesannoucement-mailing-list
- http://www.1000genomes.org/announcements/rss.xml
- http://twitter.com/#!/1000genomes
- info@1000genomes.org

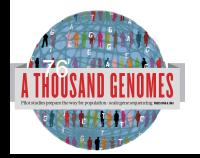

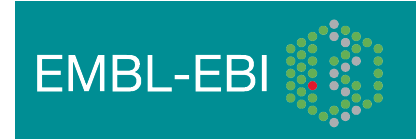

# 1000 Genomes Data on Campus

- $@EBI$ 
	- Email resequencing-informatics@ebi.ac.uk
- @Sanger
	- Email Jim Stalker jws@sanger.ac.uk

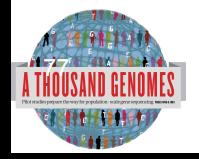

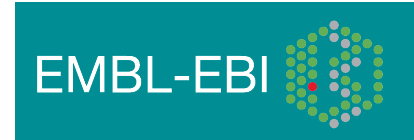

#### Thanks

- The 1000 Genomes Project Consortium
- Paul Flicek, Laura Clarke
- Richard Smith, Holly Zheng Bradley and Ian Streeter
- Giulietta Spudich and Bert Overduin

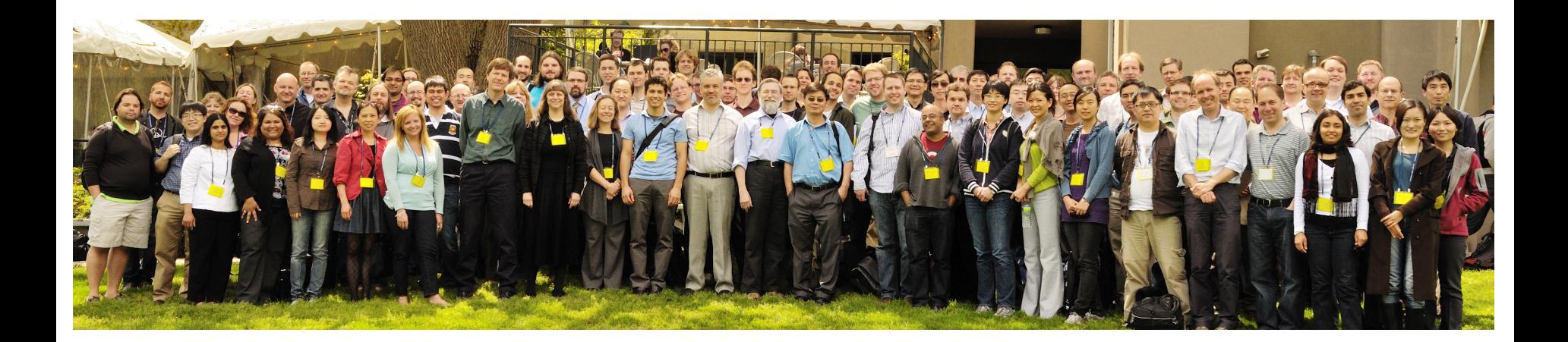

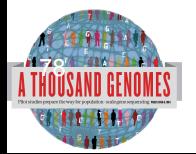

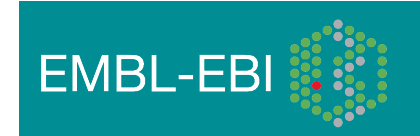